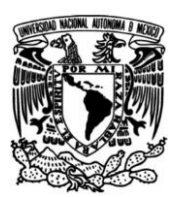

**UNIVERSIDAD NACIONAL AUTÓNOMA DE MÉXICO**

# **FACULTAD DE INGENIERÍA**

# **Reducción del tiempo en la creación del proceso de provisión**

# **INFORME DE ACTIVIDADES PROFESIONALES**

Que para obtener el título de

**Ingeniero Industrial**

# **P R E S E N T A**

Ricardo Bobadilla Guerra

# **ASESOR DE INFORME**

M. I Pablo Luis Mendoza Medina

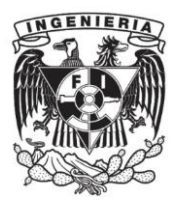

**Ciudad Universitaria, Cd. Mx., 2022**

# Índice

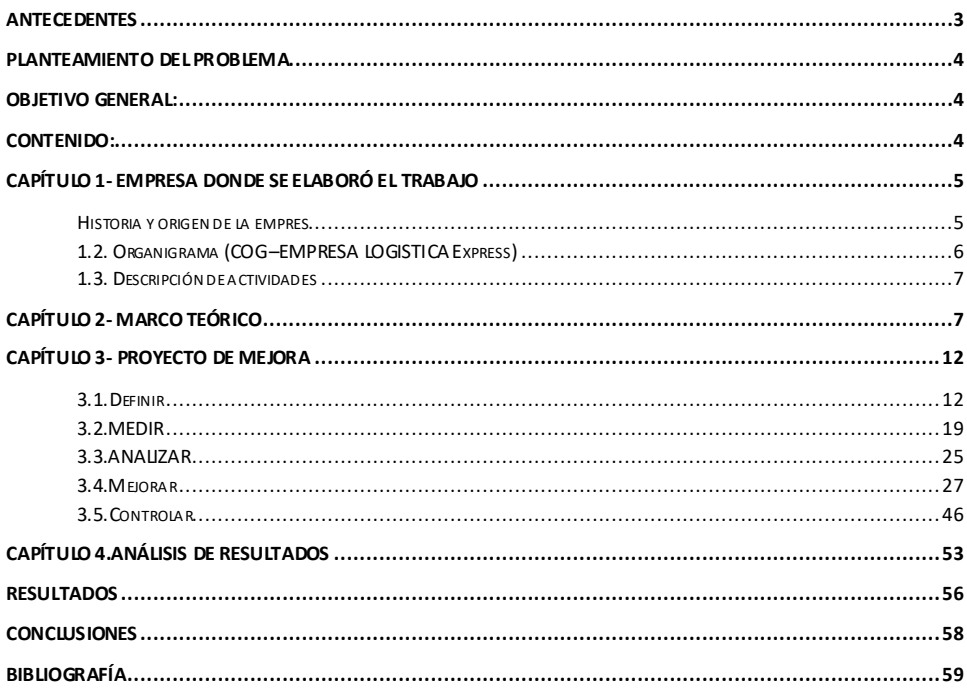

#### <span id="page-2-0"></span>Antecedentes

El junio del 2017, iniciado mi segunda rotación como becario en una de las empresas más grandes de logística en México y en el mundo en el área de HUB & Networks en la cual hice el trabajo que a continuación expondré. Actualmente ya llevo mas de 5 años en esta empresa, pasado por las áreas de Finanzas, Operaciones e Ingeniera de negocios en la que actualmente desempeño

En mi rotación como Becario (YIS) en el área de HUB & Netwoks, se me asignó un proyecto, el cual consistía en reducir el tiempo como la variabilidad del proceso de la Provisión, a Provisión es un proceso contable que anticipa los costos generados en los últimos días del mes por parte de la "RED AEREA". Este proceso aplica para todos los proveedores que realizan su facturación por semana o mensualmente y pertenezcan a la red aérea doméstica de la empresa logística. Este proceso se rige por las políticas del departamento de Finanzas.

La razón por la cual el proceso de provisión es de suma importancia es el cierre del portal donde se cargan los gastos de la operación. El portal es cerrado debido a políticas internas de la empresa, cuando no hay pagos a proveedores en la última semana del mes. Para esto, se debe crear un archivo donde se genere un flujo de efectivo proporcional al que se generará en la última semana del mes, una vez que el portal sea abierto, debido a que una semana no se cargó nada en el sistema. Esto se realiza para que los estados financieros luzcan constantes y no existan picos.

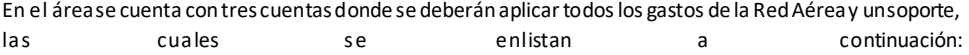

#### **Charter**

Esta cuenta es la más grande e importante, es donde se encuentran los proveedores de arrendamiento de los aviones y de turbosina (TSM, ASA, SENEAM, SCT y Aeropuertos). Se deberá realizar una provisión para cada una de las 3 subdivisiones, debido a que sus características son variables cambiantes, tales como el costo de la turbosina o el tipo de cambio.

#### Ground Handling

Los proveedores de Ground Handling son los encargados de realizar la carga y descarga de aviones en los aeropuertos. Su facturación es en moneda nacional y, al ser privados, el periodo de facturación siempre es el mismo.

### CAL

Los proveedores CAL son las aerolíneas que hacen llegar todo el material que no se pudo enviar a través de la Red Aérea, debido a retrasos o contratiempos de la red. Estas tres cuentas serán a las que se les deberá provisionar el gasto de la última semana del mes. Este proceso sólo se debe realizar 1 ves por mes.

#### Auxiliar

Es un documento descargado del ERP que contiene la información de todos los gastos de Empresa Logistica, la información que contiene este documento se deberá validar con los documentos internos.

### <span id="page-3-0"></span>Planteamiento del problema

El cálculo de la provisión es uno de los procesos más largos y difíciles del área, debido a su gran número de registros y falta de estandarización; agregando a esto, toda la información es manipulada por varias áreas, inclusive en muchos países, deteriorando así su calidad y precisión. A lo largo del proceso, varias aéreas de la empresa donde trabajo tienen la posibilidad de modificar la información que se captura en H&N. En el área donde se desarrolla la actividad, sólo una persona tiene el conocimiento de cómo realizar el cálculo de la provisión.

En un principio, esta actividad le llevaba hasta 3 días. Al ser una actividad en la cual se debía de invertir mucho tiempo, tenía como consecuencias errores humanos, causando retrasos y frustración del personal, además de causar retrasos en las actividades contables y cierres financieros de EMPRESA LOGISTICA Express. Había ocasiones donde esta actividad se extendía tanto que me veía obligado a dejar otras responsabilidades para dar prioridad al término de la provisión, retrasando aún más al personal.

### <span id="page-3-1"></span>Objetivo General:

- Reducción del tiempo en el proceso "Provisión".
- Reducción de errores por factor humano.
- Repetibilidad del proceso "Provisión".

### <span id="page-3-2"></span>Contenido:

#### Capítulo 1:

De manera breve y general se describe a la empresa donde se realizó el proyecto de mejora así como el organigrama y mi trayectoria laboral.

#### Capitulo2:

Se describe la metodología y herramientas las cuales se utilizaran para poder dar solución a la problemática. Se colocaron las 5 fases de DMAIC y el alcance de cada una de las herramientas implementadas para lograr el objetivo

#### Capítulo 3:

Narra el desarrollo paso a paso de cada una de las 5 fases de DMAIC, describiendo los parámetros y situación de la problemática, tomando como perspectivas las 5 fases y poniéndolo a prueba con las herramientas de la metodología.

#### Capítulo 4:

Es el resultado final una vez implementado la metodología. Donde se compararan los indicadores u objetivos marcados en un inicio contra los mismos indicadores posteriormente a la implementación de la metodología .

### <span id="page-4-0"></span>Capítulo 1- Empresa donde se elaboró el trabajo

### <span id="page-4-1"></span>Historia y origen de la empres

#### Paquetería Express muy internacional

En la década de 1960, los servicios de correo –en su mayoría monopolios– eran poco eficientes. Los documentos de carga asociados a lo[s contenedores](https://es.wikipedia.org/wiki/Contenedor) para el tráfico marítimo de bienes frecuentemente viajaban por barco y llegaban después que la carga, causando una acumulación de contenedores en los puertos.

Debido a esto, los tres fundadores de paquetería Express muy internacionaltuvieron la idea de entregar la documentación del embarque anticipadamente por avión, desd[e San Francisco](https://es.wikipedia.org/wiki/San_Francisco_(California)) [a Honolulu](https://es.wikipedia.org/wiki/Honolulu). De esta forma, los trámites aduaneros podían empezar antes de que el barco llegara a puerto. El tiempo de descarga se reducía sustancialmente, permitiendo a los armadores ahorrar costos.

Para realizar estos envíos, era frecuente que la empresa obsequiara pasajes aéreos a viajeros dispuestos a llevar consigo una valija de documentos de negocios. La idea fue el comienzo de una nueva industria, el servicio de envíos urgentes internacionales que en un comienzo fue apodado Contrabando como Servicio o Smuggling as a Service.

A partir de esta innovación, la empresa experimentó un gran desarrollo. E[n 1970](https://es.wikipedia.org/wiki/1970), se introdujo en la costa Este de los Estados Unidos y se expandió en el Pacífico durant[e 1971](https://es.wikipedia.org/wiki/1971). E[n 1974](https://es.wikipedia.org/wiki/1974), estableció su primera oficina europea e[n Londres](https://es.wikipedia.org/wiki/Londres). Desd[e 1977](https://es.wikipedia.org/wiki/1977), e[n 1978](https://es.wikipedia.org/wiki/1978), abrió su primera oficina e[n Alemania](https://es.wikipedia.org/wiki/Alemania).

Visión y Misión

- Nuestra visión es ser "La Compañía de Logística para el Mundo"
- Nuestra misión: "Excellence.." es nuestra estrella guía

Queremos conectar a la gente y mejorar su vida, y lo hacemos porque estamos inflexiblemente centrados en el cliente, brindándole excelencia todos los días. "Ser La Compañía Logística para el Mundo" va mucho más allá de nuestra presencia mundial en más de 220 países y territorios. Es decir, trasciende nuestra capacidad exclusiva de ofrecer una notable gama de solucioneslogísticas.

### <span id="page-5-0"></span>1.2. Organigrama (COG –EMPRESA LOGISTICA Express)

El área donde actualmente estoy despeñando, dirige 5 desviaciones. Proyectos $\rightarrow$  soluciones a la medida para nuevo clientes. El área de mejora continua $\rightarrow$ destinada a resolver problemas con clientes ya existentes. E-Commerce  $\rightarrow$  Dedicado a generar soluciones únicamente para el Ecomerce. Medical $\rightarrow$  Soluciones únicamente para el sector saludo. Performance→ Dedicada únicamente a la mediciones de los KPI´s más importantes para el área operativa.

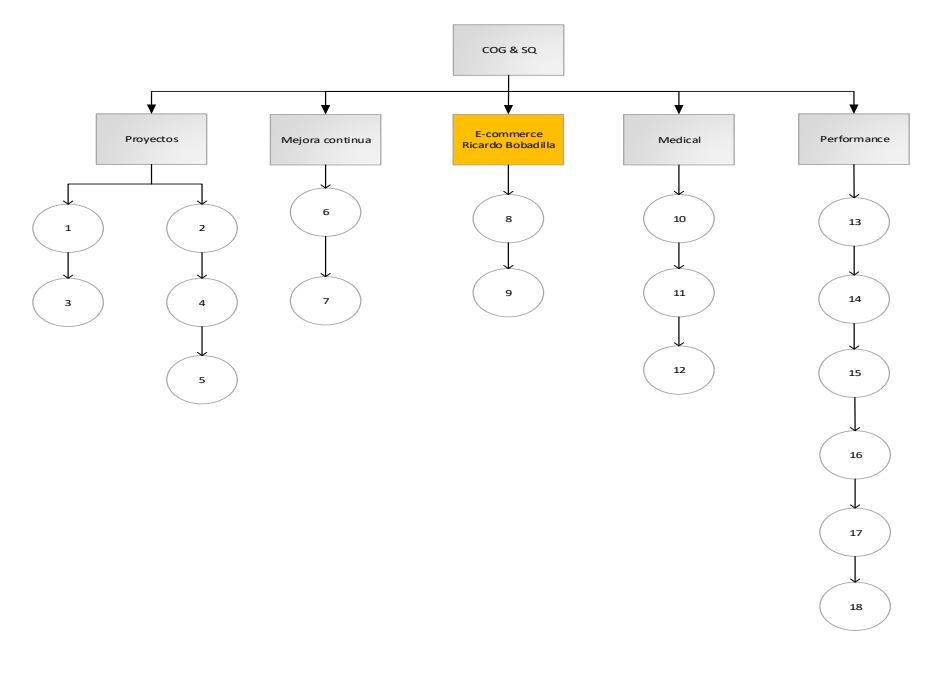

**Formatted:** Portuguese (Brazil)

#### <span id="page-6-0"></span>1.3. Descripción de actividades

Una de las primeras rotaciones como becario fue en Finanzas y posteriormente estuve en el área de Hub & Network , donde fui ahí donde desarrolle el proyecto de mejora de la provisión. Donde tenia como objetivos la mejora del proceso descrito anteriormente y el mapeo de la red terrestre y aérea

Actualmente desempeño la posición de Ingeniero Pleno en el área de Customer Operations Group dentro una de las paqueteríasmás grandeza. Esta área es la encargada de hacer conexión entre el área operativa y el área comercial.

Cualquier proceso o requerimiento de un cliente que no se ajuste a la operación estándar de EMPRESA LOGISTICA Express es gestionado por el área de Customer Operations Group, la cual genera logística a la medida para los clientes y crea una solución no estándar a la operación EMPRESA LOGISTICA Express; además, se generan soluciones after-sale o mejora continua para aquellos clientes que tienen un mal Performance o ponen en riesgo al negocio.

Sumariamente, mi posición es la encargada de una combinación de mejora continua, gestión de proyectos de clientes de e-commerce y seguimiento personalizado/planeación de éstos. Gestiono como Focal Point operativo de los dos clientes más grandes de e-commerce, dando seguimiento a fallas o complicaciones operativas, así como nuevos proyectos y expansiones.

Alguna de las herramientas y metodologías que eh utilizado a lo largo de mi carrera laboral serian balanceo de líneas, pronósticos, leansix sigma, ruta crítica, mapeo de procesos y documentación entre otros

### <span id="page-6-1"></span>Capítulo 2- Marco Teórico

El presente capítulo tiene como motivo dar un contexto de las metodologías y/o herramientas que, a continuación, serán utilizadas como apoyo para resolver las problemáticas presentadas.

Lean Six Sigma es una metodología que resulta de la fusión de dos corrientes: Estadística y Procesos Lean (Metodología Oriental). Dicha fusión la hace sumamente útil para la solución de problemáticas, debido a que uno de sus objetivos es eliminar la variabilidad en los procesos .La palabra Six Sigma es un término estadístico/Números que nos permite medir la amplitud que existe entre nuestro proceso y el deseable o perfección se desvía nuestro proceso de la perfección. La idea central detrás de Six Sigma es que si se puede medir cuantos defectos se tienen en el proceso se puede estimar sistemáticamente como eliminarlos y llevarlos lo más cercano posible a cero defectos. Todo sistema que se desea mejorar, es necesario medirlo para ejecutar un plan de acción el cual nos permita llevarlo al lugar deseado.

Lean se desarrolló para atacar los desperdicios asociados con el flujo de material e información y tiempo ciclo de un proceso de principio a fin. Las herramientas Lean pueden ser empleadas dentro del mismo marco DMAIC para aumentar las herramientas Six Sigma cuando el enfoque del proyecto es mejorar la velocidad y eficiencia del proceso.

El marco DMAIC es flexible, y el uso de una herramienta en particular está determinado en última instancia por los requisitos del cliente que deben cumplirse

Estadísticamente el término Seis Sigma se refiere a un producto o proceso que produce sólo 3.4 defectos (o errores) de cada millón de oportunidades

La metodología Six Sigma está fundamentada en tres pilares

- 1. Cliente: Enfocado en el cliente, el resultado del proyecto será evaluado por la satisfacción del cliente
- 2. Variación: La reducción en los cambios en los resultados finales ya sea en un producto o un servicio es la meta.
- 3. Metodología: Desarrollada en el marco del modelo DIMIC

Las fases de DMAIC fueron diseñadas para guiar al usuario en la solución del problema. Las fases de esta metodología son Define, Mide, Analiza, Aplica, Mejora y Controla. Cada una de éstas ayuda al usuario en un proceso ordenado de análisis estadístico de datos, eventos y variables, con el objetivo de controlar el sistema analizado.

- **Define**: En esta fase es primordial elegir el proyecto. Una vez identifico el proyecto será necesario identifica la necesidad de los clientes determinado el objetivo y alcances del proyecto.
- **Mide**: Conglomera las variables e información de la situación actual del proceso que se desea mejorar.
- **Analiza**: Con base a la información reunida, comprueba las causas y raíces del problema.
- **Mejora**: Creación y gestión de pruebas que den como resultado un efecto fructífero con base en las causas raíz.
- **Controla**: Mide el desempeño de las pruebas, teniendo como objetivo mantener los beneficios alcanzados.

A continuación se explicara alguna de los beneficios y desventajas de la metodólogos DMAIC, la cual fue la elegida para el desarrollo y solución de la problemática

#### Beneficios

- Reducción de tiempos
- Reducción de costos
- Mayor calidad
- Mayor productividad
- Aumento de la capacidad
- Incremento del know how

#### Desventajas

- Necesidad de apoyo de la alta Gerencia
- Dificultad en la medición de Sistemas
- La metodología se debe de permear en toda la compañía

#### Define

**Proyect Charter:** Es un documento escrito el cual es establece los cimientos fundamentales del proyecto. Un proyecto Charter deberá tener como mínimo lo siguiente:

- Deja definida la problemática a resolver
- Se plasma un objetivo medible
- Clarifica que se espera del equipo
- Mantiene al equipo enfocado
- Mantiene al equipo alineado con las prioridades organizacionales

**Gantt**: Es una herramienta grafica que nos permite planificar, agendar, medir tiempos de tareas y llevar un control de tareas y su tareas en el periodo del proyecto. Al ser una herramienta grafica permite una visualización fácil y cómoda de los avances o retrasos del proyecto.

**CTQ:** Las siglas CTQ tienen como significado Critical to Quality. El cual son los parámetros medibles de un proceso, servicios o producto para los clientes. Esto es importante ya que fuerza a que el equipo este enfocado a las expectativas que el cliente está buscando. Es importante destacar que los CTQ es el resultado cuantificable y/o Analizado de VOC.

**Mapeo de Procesos:** Es la representación gráfica de un proceso, el cual tendrá una secuencia de actividades; cada tarea deberá contener entradas y salidas de información, teniendo como objetivo un fin determinado.

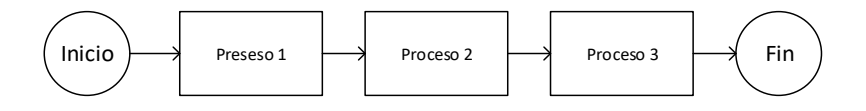

#### Mide

**Recopilación de Datos:** Es imprescindible la recopilación de datos para la fase medir, estos nos ayudaran en los siguiente:

- Diferenciar de la realidad y las idealizaciones.
- Control y medición de procesos.
- Establecer un antes y después.
- Poder identificar lasherramientas las cuales nos permitirán generar un cambio.
- Probar teorías

**Gráfico de Pareto**: Es un análisis de comparación cuantitativa y ordenada de elementos o factores según su contribución a un determinado efecto; su objetivo es la distinción de los elementos que afectan en mayor medida al sistema analizado. El análisis fue identificado por el italiano Vilfredo Pareto, quien observó que, en repetidas veces, se mantenía que el 80% de las variables analizadas se encontraba en el 20% de los individuos.

**DPMO's (Defecto Por un Millón de Oportunidades):** Es una herramienta que nos ayuda a poder parametrizar el nivel sigma de un proceso o actividad recurrente. Muestra el desempeño actual, lo cual nos da la base para cuantificar en dónde estamos y hacia dónde necesitamos ir; entre mayor sea el indicador, mayor estabilidad satisfactoria tendrá el proceso. Para el cálculo de este indicador es necesario lo siguiente:

- Número de defectos encontrados en una muestra.
- Número total de oportunidades de defectos en una muestra.

#### Analiza

**Identificación de los 9 Desperdicios:** Se deberán de ubicar y segmentar las actividades que agregan y no agregan valor al proceso productivo en 9 segmentos**.** Una vez teniéndolos en cuenta poder generar planes y procesos para eliminarlos o reducirlos

- 1. Sobre Producción
- 2. Defectos
- 3. Esperas
- 4. Transporte
- 5. Re Proceso
- 6. Inventario
- 7. Movimiento
- 8. Re priorización
- 9. Talento de la Gente

**Diagrama de Valor:** Es una herramienta muy poderosa, la cual permite reducir tiempos ciclo, por medio de seleccionar las actividades que agregan valor y las que no agregan valor al proceso. Esto, a su vez, causa una disminución en tiempo de las actividades que no impactan al proceso y optimiza aquellas actividades que resultan vitales para éste.

**Diagrama de Ishikawa**: Es un método gráfico, el cual está dividido en dos partes fundamentales: Las causas de la problemática, en donde se colocarán las fuentes que tienen como consecuencia el tema de estudio a resolver; la segunda parte es la problemática por resolver. Este diagrama es muy funcional para resolver problemas, debido a que reduce el riesgo de pasar por alto algún factor que involucre efecto. Además, es muy útil parar identificar posibles soluciones, debido a la fragmentación del efecto.

#### Mejorar

**5´s:** Es una herramienta que se desprende de la metodología japonesa llamada Kaisen, la cual encuentra sus orígenes en la empresa Toyota; tiene como objetivo aumentar la productividad en cualquier proceso, eliminando acciones que no agreguen valor al mismo. En concordancia con su nombre, esta herramienta está dividida en 5 pasos esenciales:

- **Seleccionar**: Separar elementos necesarios de los no necesarios.
- **Ordenar**: Distribución de los elementos seleccionados de una manera eficiente.
- **Limpiar**: Mantener en las mejores condiciones la distribución realizada.
- **Estandarizar**: Normalizar los tres pasos anteriores con ayuda de poka-yokes o ayudas visuales.
- **Sostener**: Generar el hábito y constancia de esta herramienta.

#### Controlar

Poka Yoke**:** La traducción es Poka: Inadvertido Yoke Evitar, es decir aprueba de errores. El objetivo de esta herramienta es generar procesos, tareas las cuales eviten o disminuyan al mínimo los errores. Existen tres tipos de Poka Yoke

 Advertencia: Normalmente usa colores para indicar un cambio o un requerimiento de cambio para no realizar un error.

- Paro: En el escenario que este muy cerca de generar un error el sistema o proceso se para automáticamente.
- Control: El sistema al alcanzado los parámetros determinados y no haber detectado el proceso indicado, automáticamente se genera esta acción para volver a los parámetros establecidos.

**Documentación de procesos:** De esta manera se asegura que los procesos y lecciones aprendidas sean utilizadas y no olvidadas. Deber ser Claro, Información correcta y clara, Estructurada, Cumpliendo Estándares, temas apropiados para auditar

# <span id="page-11-0"></span>Capítulo 3- Proyecto de mejora

### <span id="page-11-1"></span>3.1.Definir

La primera etapa de la metodología **Lean Six Sigma** es **Definir**. En esta etapa se establecerá y definirá el entendimiento de la problemática a mejorar, así como determinar el alcance, expectativas y voz de los clientes.

Es donde se entenderá realmente cuál es el problema, las entradas, trasformaciones y salidas de información del sistema. Además, provee el contexto del sistema que se analizará en las siguientes etapas.

Para poder empezar un proyecto, es importante delimitar los integrantes y las responsabilidades de cada uno, debido a que éste será la clave entre alcanzar y no alcanzar los objetivos establecidos.

Algunasde las herramientas en esta fase son:

- Selección de Proyectos
- Matriz de Priorización
- Carta de Proyecto
- Mapeo de Procesos
- PEPSU/SIPOC
- Modelo Kano
- Value Stream Mapping
- CTQ's
- Costos de Mala Calidad

#### 3.1.1.Mapeo general

El siguiente diagrama de flujo se describe de manera general el proceso contable de la provisión y cómo se involucra cada una de las áreas.

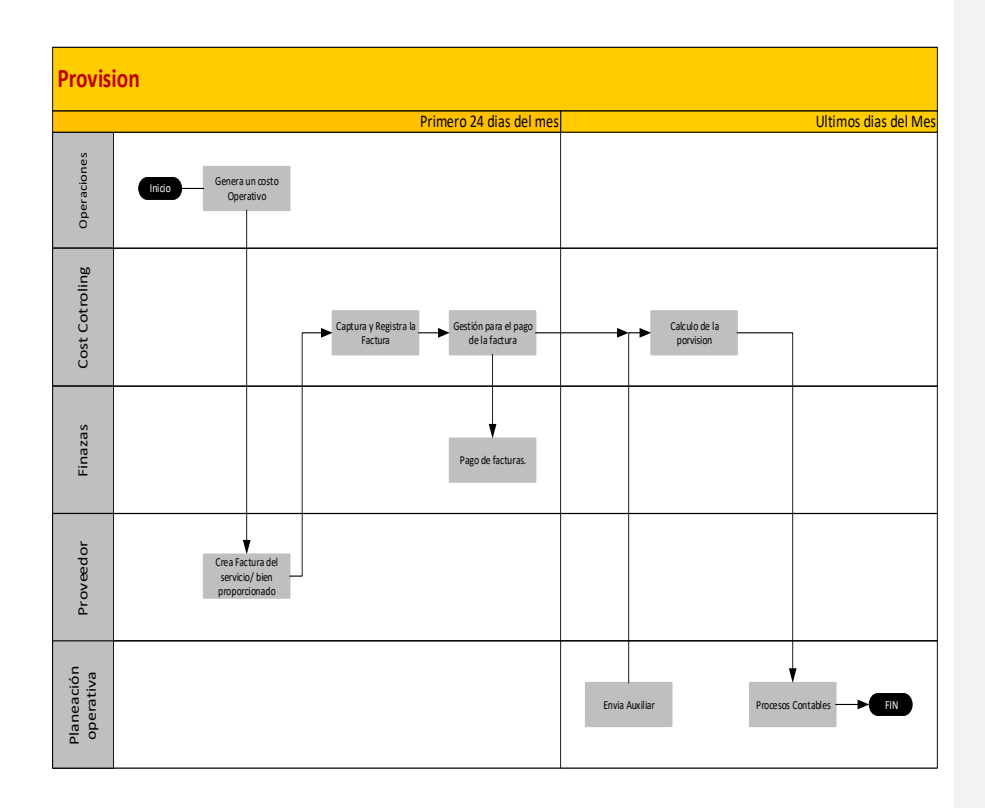

#### 3.1.2.Project Charter

#### Antecedentes

La generación del documento de provisión es uno de los procesos más largos y difíciles del área, debido a su complejidad y variabilidad. A lo largo del proceso, varias aéreas de EMPRESA LOGISTICA tienen la posibilidad de modificar la información que se origina en H&N, aunado al hecho de que sólo una persona en el área tiene el conocimiento de cómo realizar esta actividad. El objetivo es poder reducir los errores humanos y tiempos de esta actividad para poder aprovechar de mejor manera al personal que realiza esta actividad, optimizando así su jornada laboral. Adicionalmente, se pretende garantizar que, en un futuro, dicha actividad no sea dependiente de una persona, sino que sea un proceso estándar del área.

### Objetivos

- Reducción del tiempo en el proceso "Provisión".
- Reducción de errores por factor humano.

Repetitividaddel proceso "Provisión".

#### **Alcance de Proyecto**

El término del proyecto estará marcado con la reducción del tiempo en un 35% de la "Provisión" y en la capacitación del personal en el nuevo método.

- Mapeo del proceso
- Diagrama de Valor
- Pareto
- $-5S's$
- Poka-yoke
- Manual

### **Miembros del Proyecto**

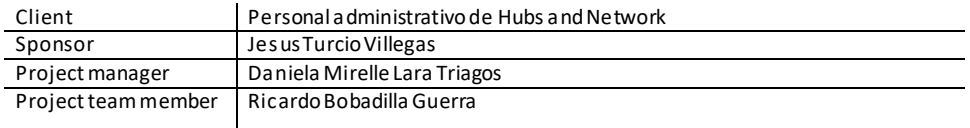

Limitaciones, supuestos, riesgos y dependencias

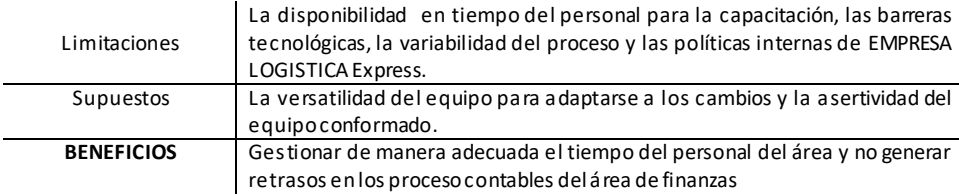

#### Gantt

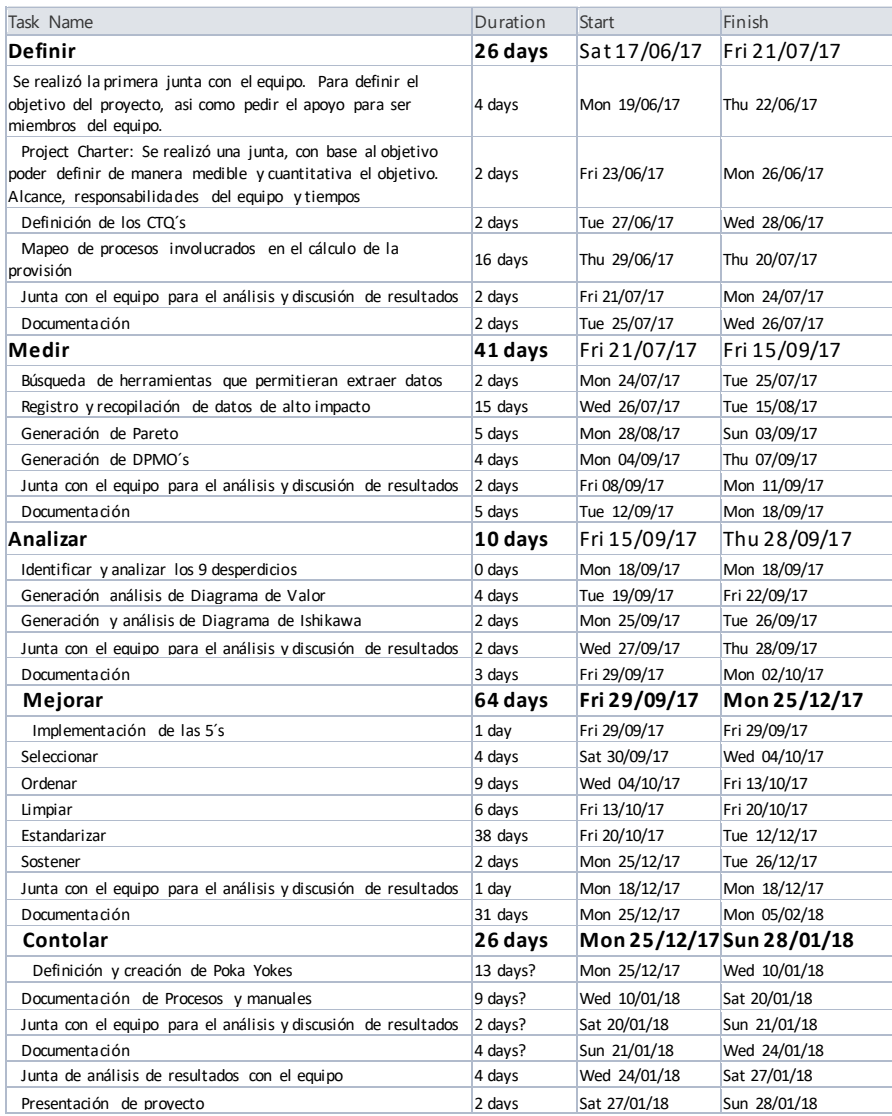

#### Diagrama de Flujo Cost Controlling General

En el siguiente diagrama se muestra únicamente el flujo de información del Área de Cost Controlling H&N. El cual se desprende en tres segmentos: Proveedor Aéreo, Proveedor Ground Handling y Cal.

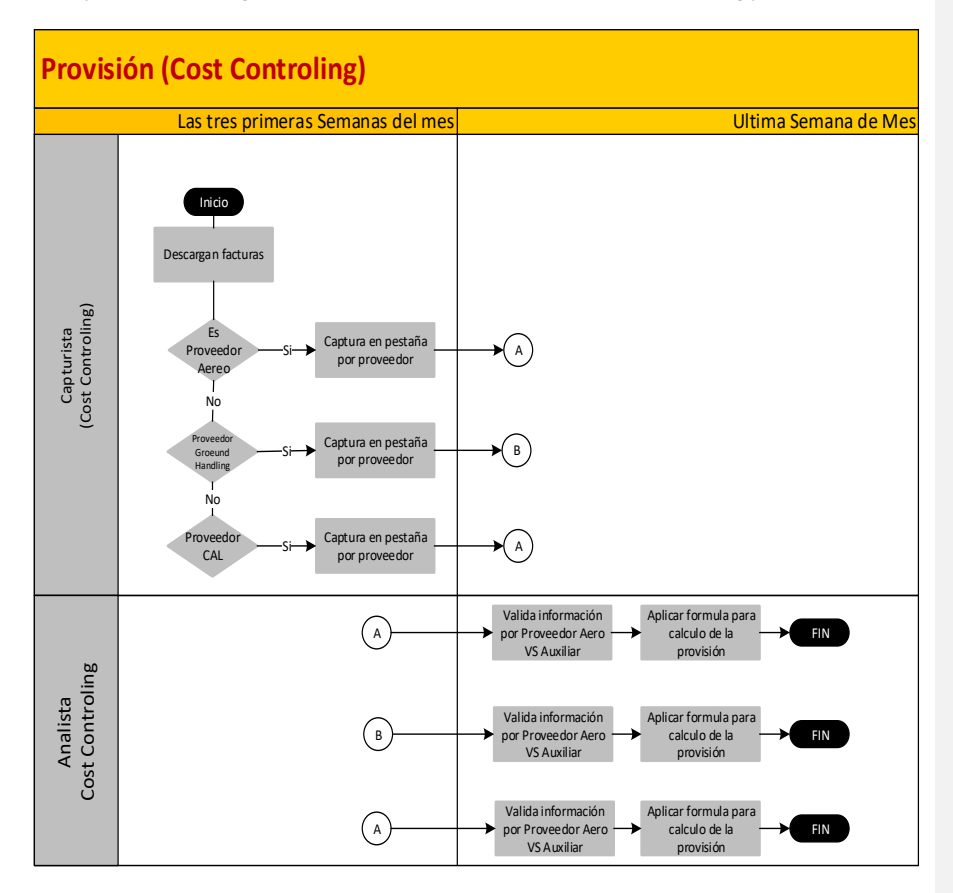

Proveedores que se encuentran en archivo CAL

En el siguiente diagrama se muestra únicamente el flujo de información de CAL.

CAL son proveedores aéreos que, por limitaciones o configuración de la red Logística, se determinan contratar para proveer el servicio de transportación de punto "A" a punto "B".

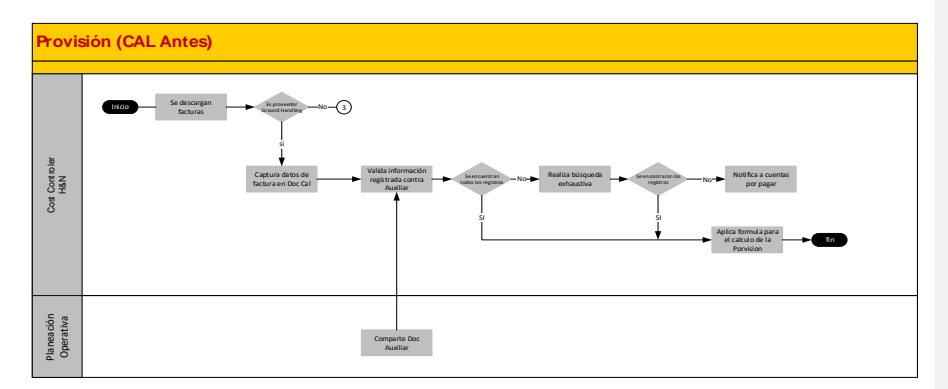

Proveedores que se encuentran en archivo Proveedores Aéreos

En el siguiente diagrama se muestra únicamente el flujo de información de Proveedores Aéreos. Los proveedores aéreos representan el 90% del gasto total del Área de Hub&Netwoks. Es donde se encuentran todos aquellos proveedores que dan servicio a la red logística Aérea.

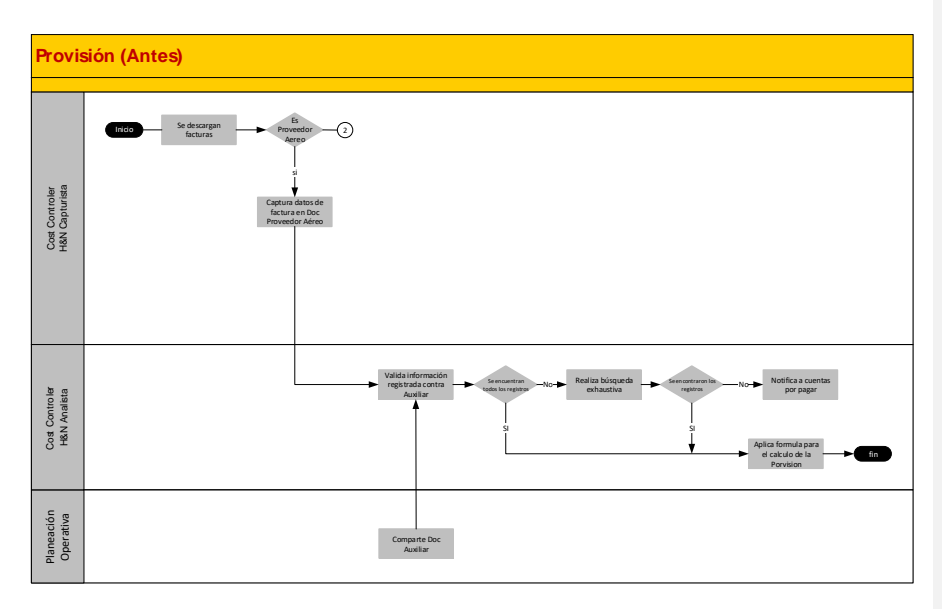

Proveedores que se encuentran en el Ground Handling

En el siguiente diagrama se muestra únicamente el flujo de información de Ground Handling. Son aquellos proveedores que realizan la carga, descarga y trasportación de la carga de plataforma a las aeronaves.

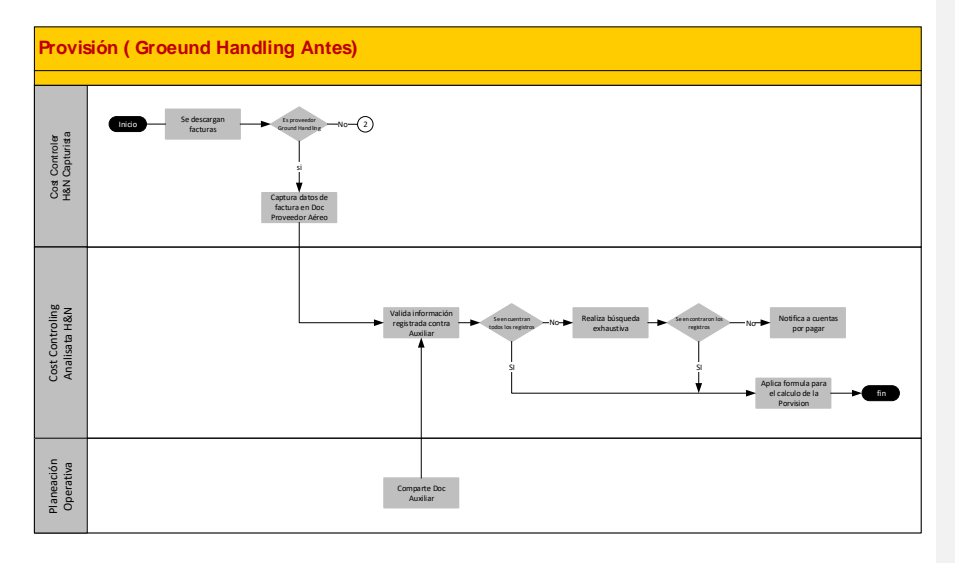

#### CTQ´S

Una vez analizados los procesos involucrados en la estandarización, reducción del tiempo y error en el cálculo de la provisión (Proveedores Aéreos, Proveedores terrestres y CAL) y sin olvidar la VOC, se llegó a las siguientes definiciones de los CTQ´s.

- Tiempo total del cálculo de la provisión de 8 horas.
- La provisión deberá de tener mínimos defectos o cero defectos.
- El proceso deberá ser sencillo o sin tantos reprocesos

Tiempo y Error

A continuación se mostrarán las tablas con las mediciones de tiempo del proceso de provisión, así como el error en porcentaje.

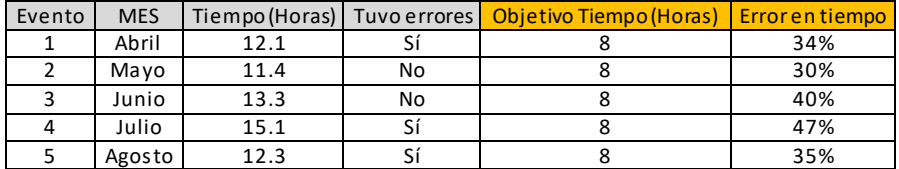

El siguiente error se refiere a los errores humanos o desviaciones respecto al VOC

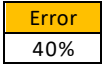

#### <span id="page-18-0"></span>3.2.MEDIR

El objetivo de esta etapa es la toma de datos que muestren, de manera cuantitativa o cualitativa, el estado actual del sistema que se está analizando.

Para esta etapa se define el método, cantidad y duración de la recolección de datos, los cuales serán los que representen al sistema. Es muy importante la fiabilidad de la información debido a que serán referencia tanto para determinar la variación del sistema, así como para medir el antes y el después.

Es crucial que al término de esta etapa por lo menos se tengan los siguientes puntos:

- Tipo y forma de información que se recolectará.
- Muestra representativa del sistema.
- Plan de recolección de datos.
- Quien tome los datos deberá considerar los riesgos inherentes a los datos del sistema observado.

### Recolección de tiempos

Para poder tener una imagen del estado actual de la provisión, se realizaron 5 muestras de tiempo de cada una de las actividades, colocando el tiempo promedio observado. Se dividió en subprocesos para tener mayor detalle de cada actividad. Esta información nos ayudará a realizar análisis posteriores.

J.

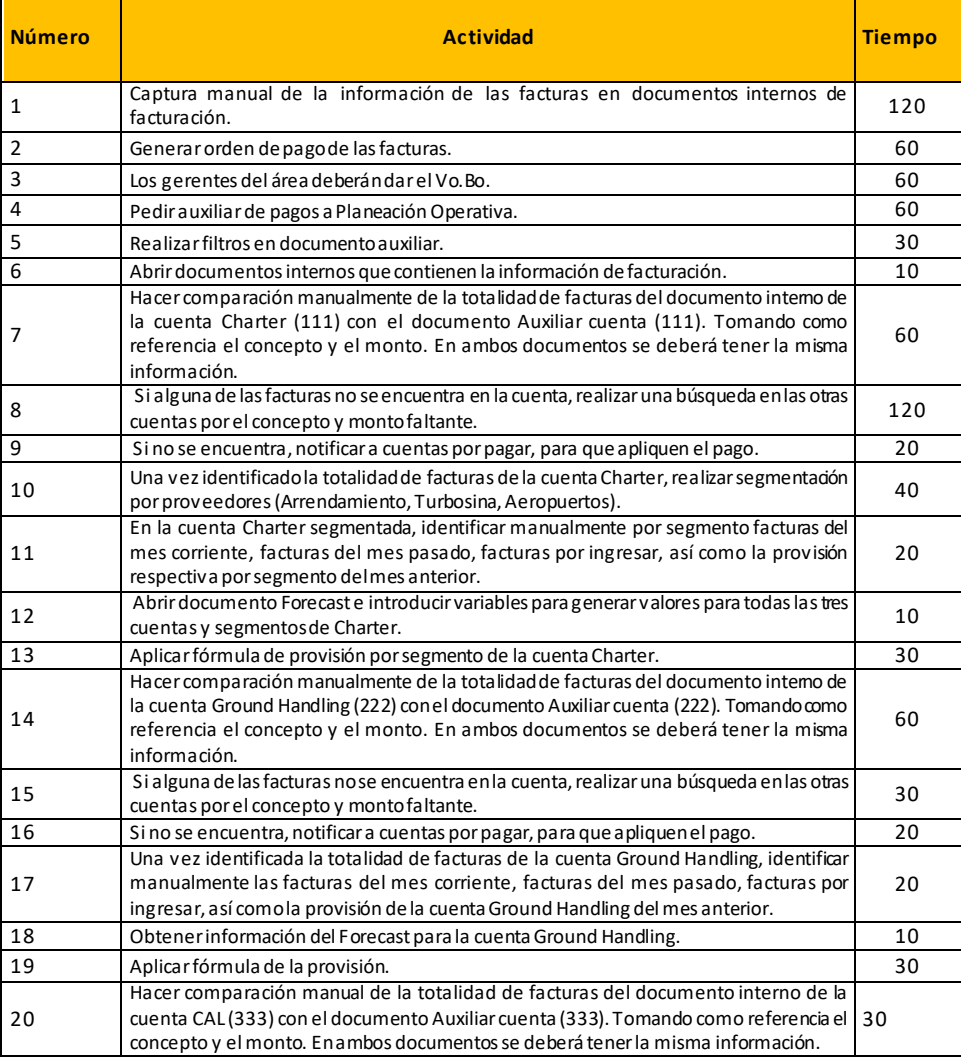

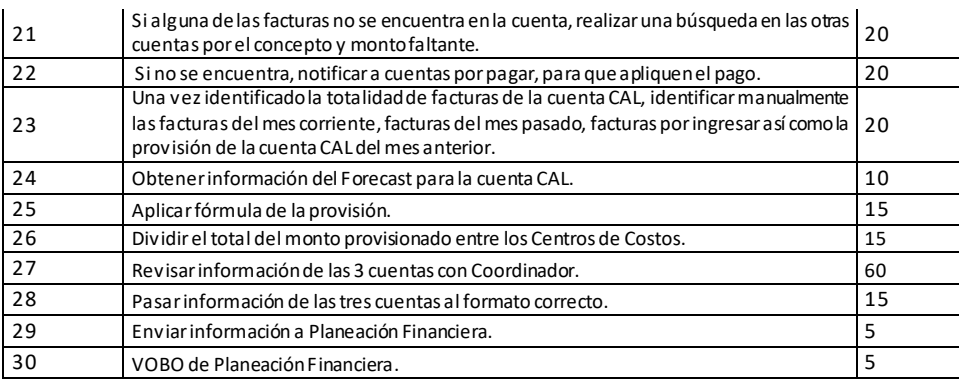

### Nivel Sigma

A continuación se mostrará el nivel sigma del proceso de provisión.

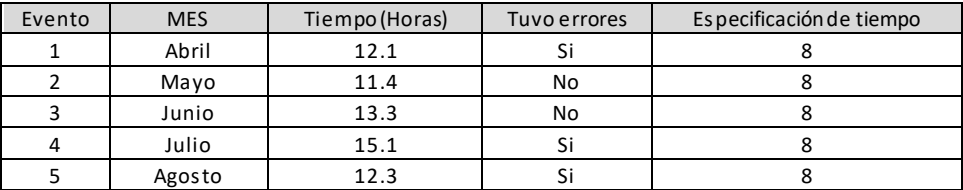

Promedio 12.84

### Tabla Resumen

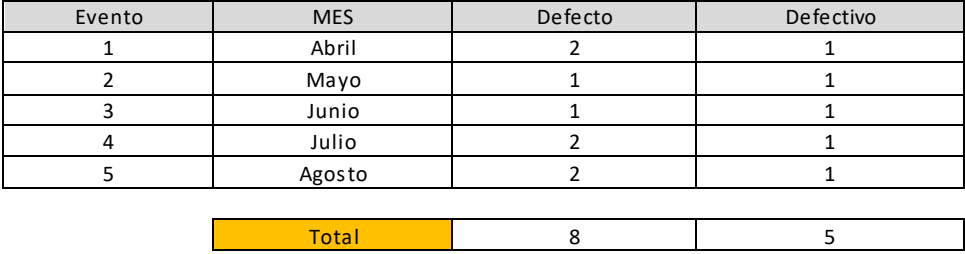

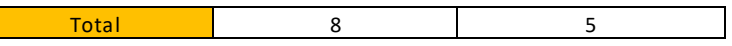

#### **Medidas De desempeño para Datos Discretos**

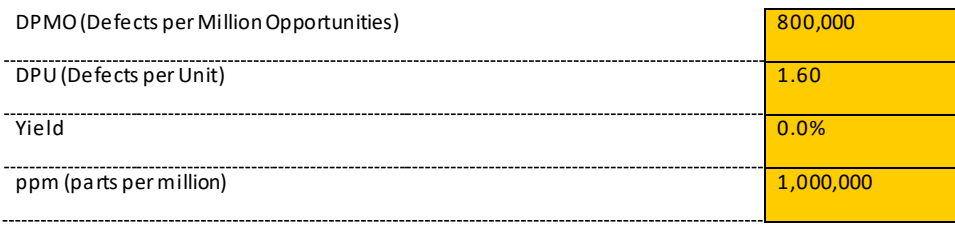

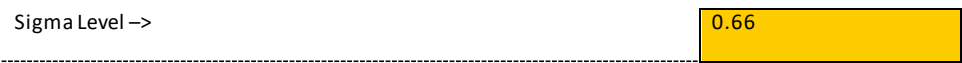

#### Diagrama ISHIKAWA DPMOS

Posteriormente al cálculo de los DPMOS, se ejecutó el diagrama de pescado para identificar las principales causas por las cuales no se estaba logrando la especificación de tiempo y de errores.

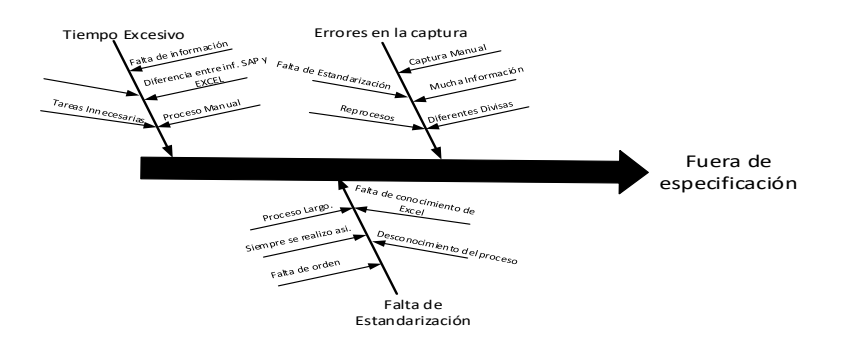

### Pareto

Aplicaremos la herramienta gráfica Pareto para poder observar las actividades que corresponden al 20% de la totalidad de las actividades pero ocupan del 80% del total del tiempo. Esto nos ayudará a tener un mayor énfasis en aquellas actividades que consumen más tiempo.

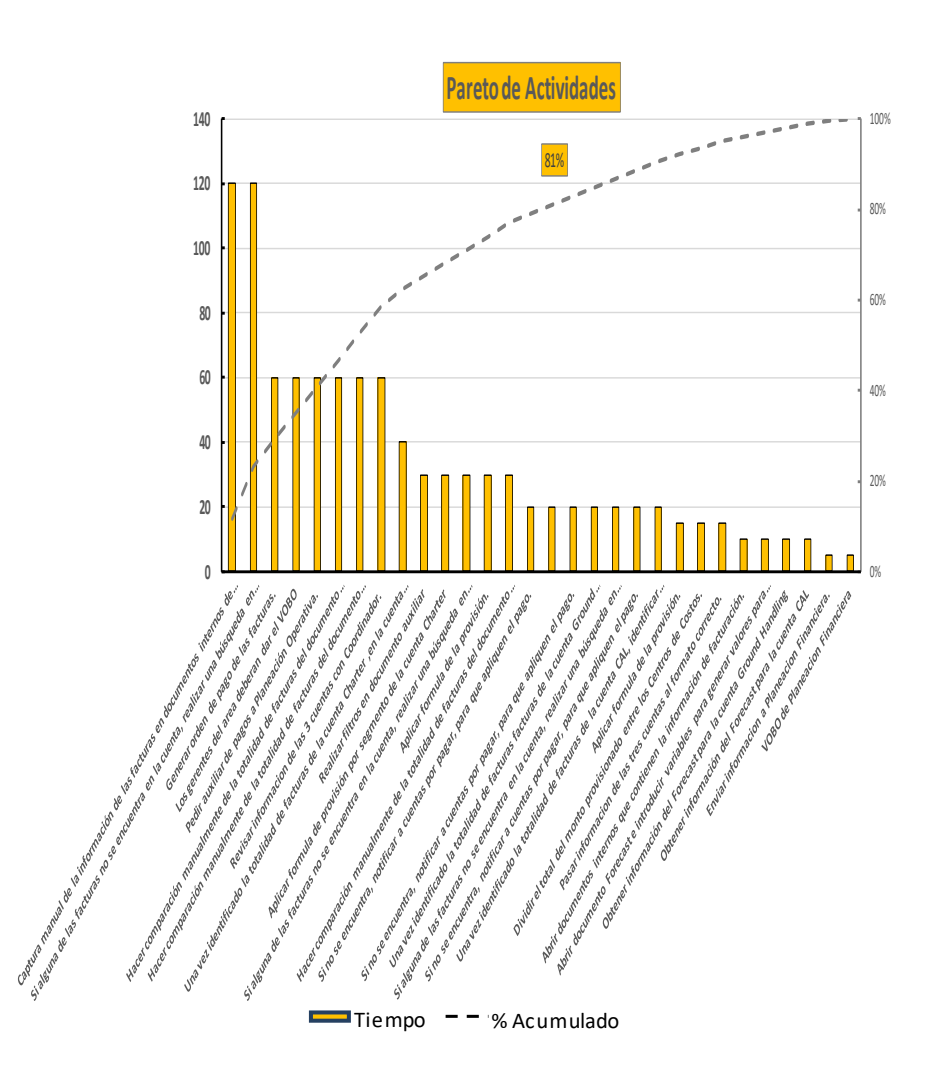

#### Diagrama ISHIKAWA Pareto

Nos reunimos con el equipo para generar una lluvia de ideas y poder plantear un diagrama de Ishikawa con las razones que más generan tiempo y reprocesos, desprendido de la gráfica de Pareto.

Derivado de este ejercicio, se identificaron 6 causas principales:

- Captura manual
- Orden de Pago
- Revisión Manual
- Cálculo de la provisión
- VoBo
- Interface de la información

Como resultado del Pareto**,** la distribución de los tiempos por actividad es casi homogénea. Esto significa que casi la mitad de las actividades llevan la mitad del tiempo del proceso. Sin embargo, la actividad de captura manual y la búsqueda de las facturas son las que más tiempo consumen dentro del proceso.

Por lo tanto, tendremos un mayor énfasis en estas dos actividades para reducir sus tiempos.

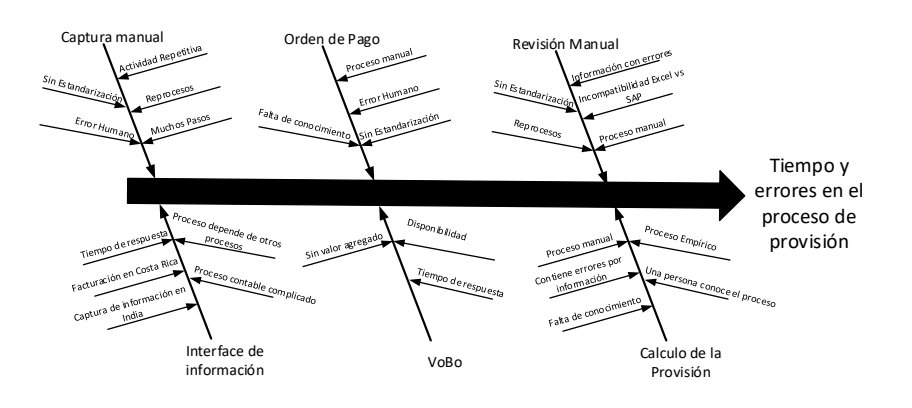

#### <span id="page-24-0"></span>3.3.ANALIZAR

La fase de Analizar consiste en pensar cuál es el motivo de las desviaciones que están causando las problemáticas en el sistema a analizar. Esta fase depende, en gran medida, de la información recolectada en Medir y está estrechamente ligada con la primera fase de Definir, la cual nos ayuda a poder entender el alcance y la dolencia del cliente.

Uno de los puntos claves de esta fase es generar cuantitativamente un estatus del sistema analizado, a manera de agilizar la detección de las cusas raíz que están impactando al sistema.

Algunas de las herramientas más comunes para lograr esta meta son:

- Identificación de los Desperdicios
- Diagrama de valor
- Tormenta de ideas
- 5 por qué(s)

### Diagrama de Valor

Se enlistarán todas las actividades del proceso y se categorizarán de la siguiente manera:

- Valor agregado.
- Necesarias pero sin valor agregado.
- **•** Innecesarias y sin valor agregado.

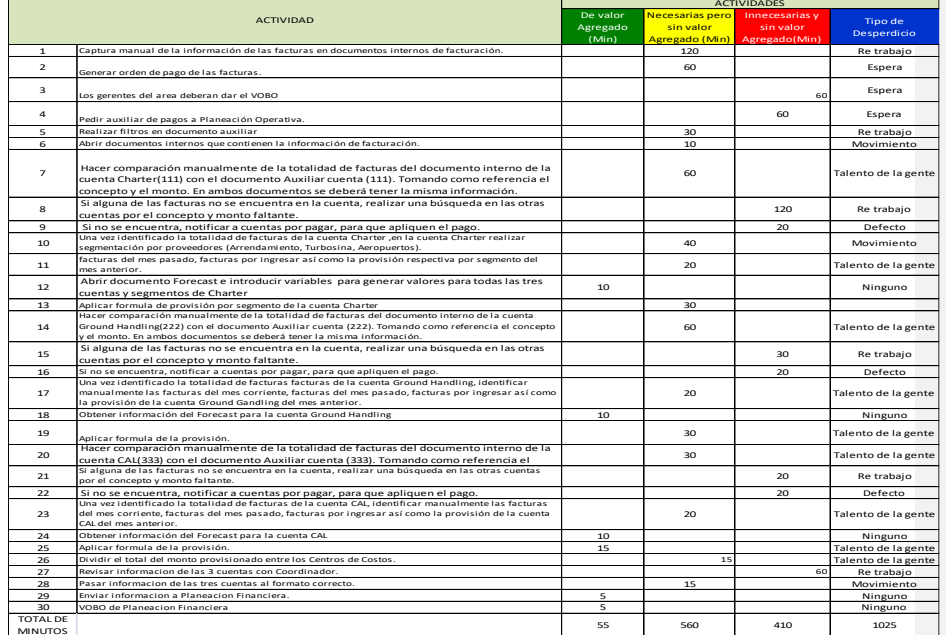

### Resumen

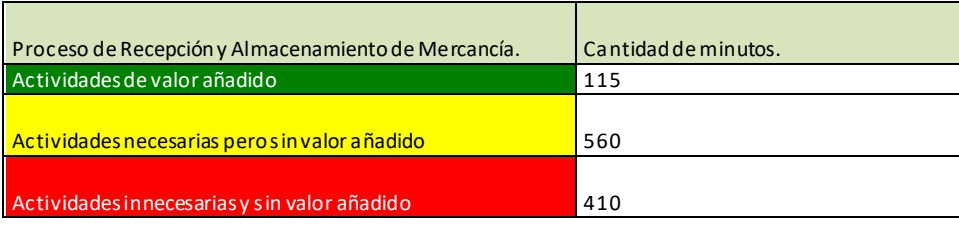

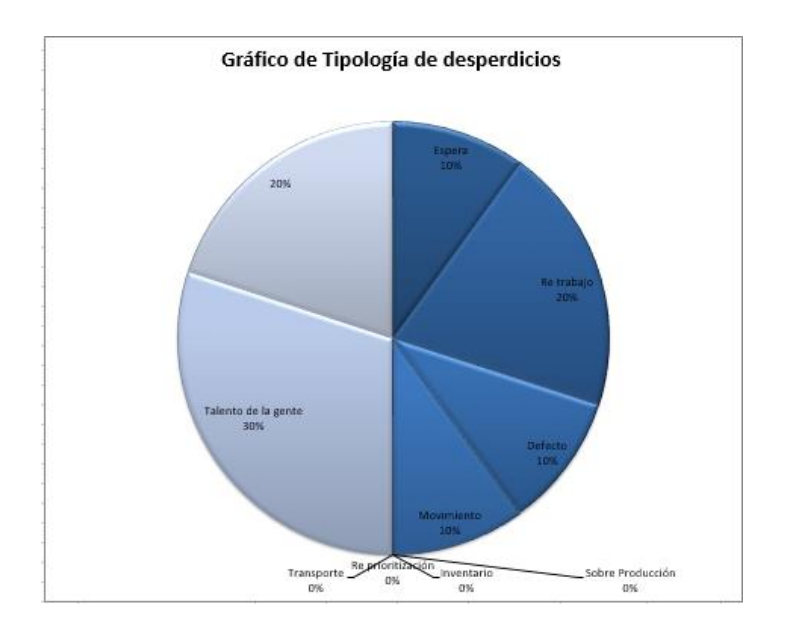

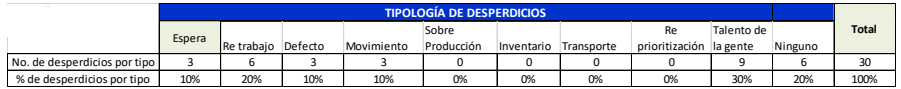

#### <span id="page-26-0"></span>3.4.Mejorar

La cuarta fase es Mejorar, la cual tiene como objetivo poder dar respuesta a problemas o problemáticas identificadas en las 3 fases anteriores y poder asegurar que las desviaciones al proceso sean corregidas.

Algunas herramientas comúnmente utilizadas dentro de este proceso son:

- $-5's$
- Kanban
- SMED
- Teoría de Restricciones

Para la fase Mejorar de la metodología DIMAIC, usaré la herramienta 5s. Para reducir tiempo del proceso de Provisionar el gasto, fue necesario seleccionar, organizar, limpiar, estandarizar y sostener la información que se capturaba en los documentos en Excel, provenientes de las facturas realizadas de la operación aérea de EMPRESA LOGISTICA.

Existían 2 documentos en Excel; uno para los complejos aeroportuarios, para proveedores de carga aérea; y otro para proveedores de turbosina, proveedores de arrendamiento, carga y descarga de mercancía. En estos documentos existía una pestaña por proveedor y cada uno tenía diferentes encabezados e información. Teniendo en consideración que para la operación aérea se contaban con más de 50 proveedores, se tomó la decisión de aplicar 5s.

#### **Aplicando la metodología japonesa 5s**

#### S1 – Seiri / Separar y Descartar

Para poder dar una idea del problema con los reportes donde se capturaban las facturas y el exceso de elementos no necesarios, describiré el estado inicial:

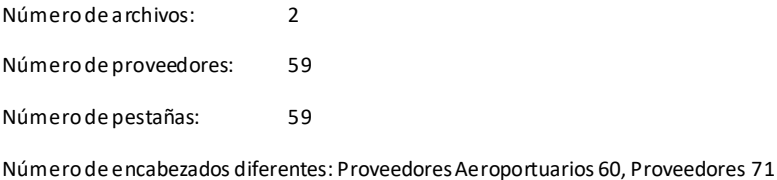

Número de encabezados sin valor para el proceso: 64

#### **Proveedores Aeroportuarios**

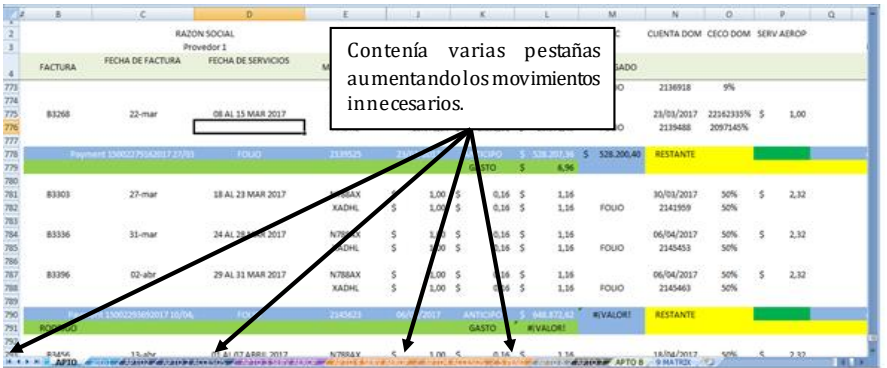

#### Proveedores

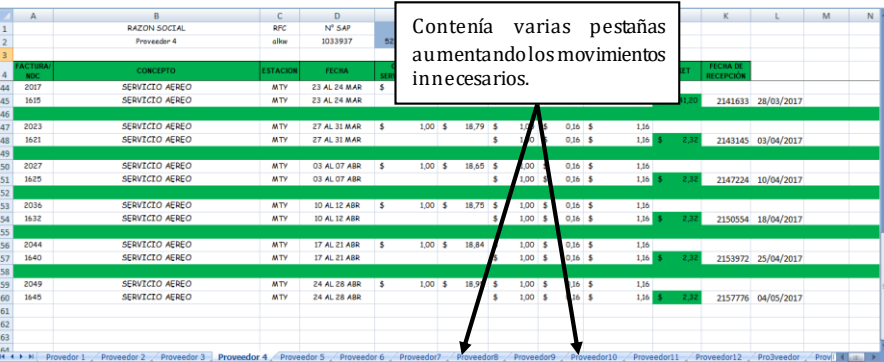

El problema identificado fue que, al tener demasiados proveedores, se debía tener una pestaña para cada uno de ellos. Esto hacía muy difícil manipular la información para actividades o procesos posteriores, causando así reprocesos.

Además, el formato contaba con celdas y filas vacías que dividían por periodo de facturación, teniendo como consecuencia el gasto de tiempo para dar formato a la información.

#### Propuesta

Dejar únicamente 3 archivos, uno por cada cuenta interna. Además, se buscarán y seleccionarán los encabezados que no tengan importancia en los procesos posteriores, así como los proveedores que ya no tienen utilidad en la operación aérea. Finalmente, se buscará dejar una pestaña por mes que contenga todos los proveedores.

Se asignaron nuevos nombres a los archivos según la cuenta contable. Por último, se eliminarán las divisiones por periodo de facturación y celdas vacías.

#### Resultados

Número de archivos: 3 Número de Proveedores: 55 Número de pestañas: 4 por Documento. Número de encabezados diferentes: Proveedores Aeroportuarios 26, Proveedores 21, Proveedores Aéreos 14

Número de encabezados nuevos: 7

Número de encabezados sin valor para el proceso: 0

#### Documento Charter

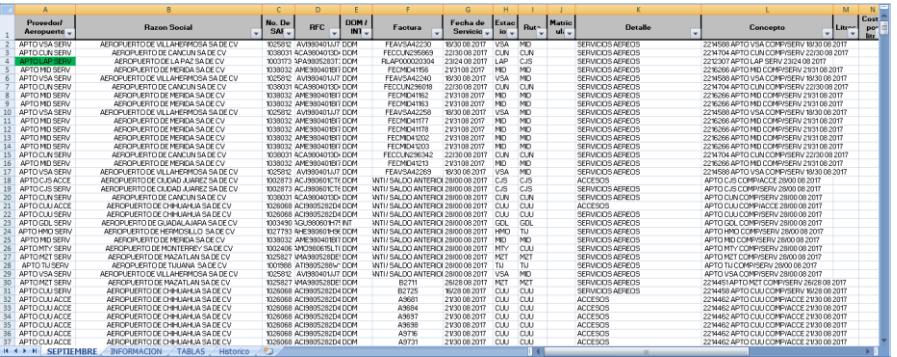

#### Documento Ground Handling

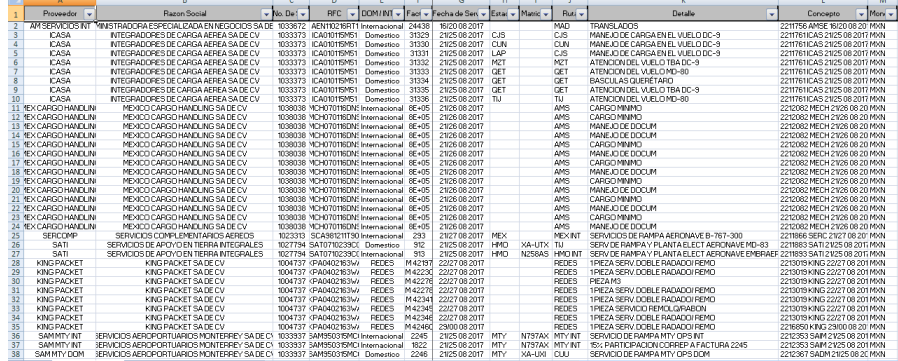

#### Documento CAL

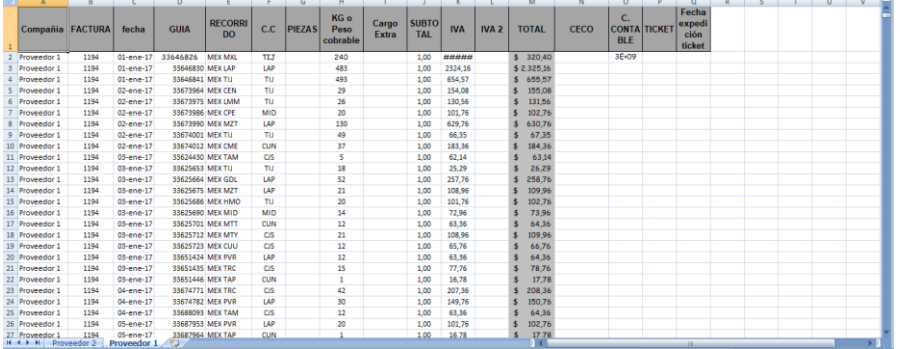

#### S2-Seiton/Señalar y ordenar

Para esta segunda etapa de las 5s, organizaremos a las 55 proveedores según su cuenta (doméstico o internacional), forma de pago a proveedor y se asignará alguno de los tres archivos que se generaron (Charter, Ground Handling y Cal).

No existe ningún documento que enliste cuántos proveedores se tienen, ni las características que contienen y, por otra parte, la asignación de los proveedores a los documentos no es clara y hace que el proceso se

vuelva lento e ineficiente. Además si llega un nuevo miembro al equipo, se dificulta el entendimiento de la división de proveedores.

### CAL Núm. Cuenta 123

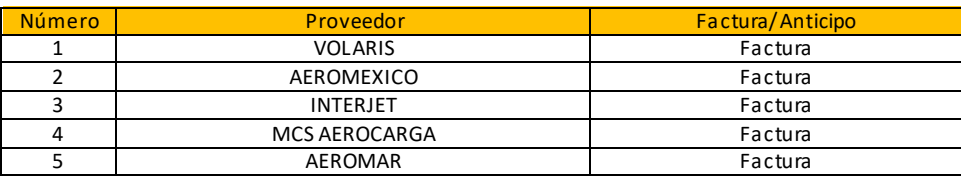

### Charter Núm. Cuenta 986

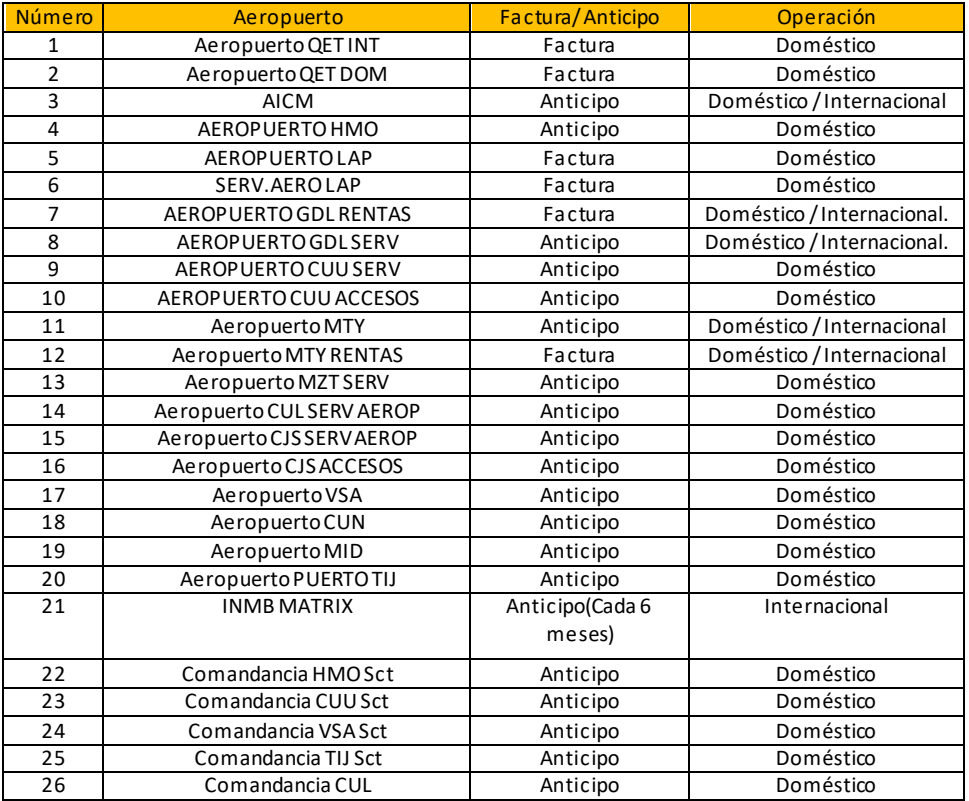

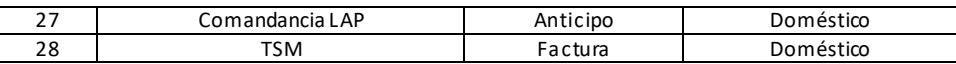

### GROUND HANDLING Núm. Cuenta 111

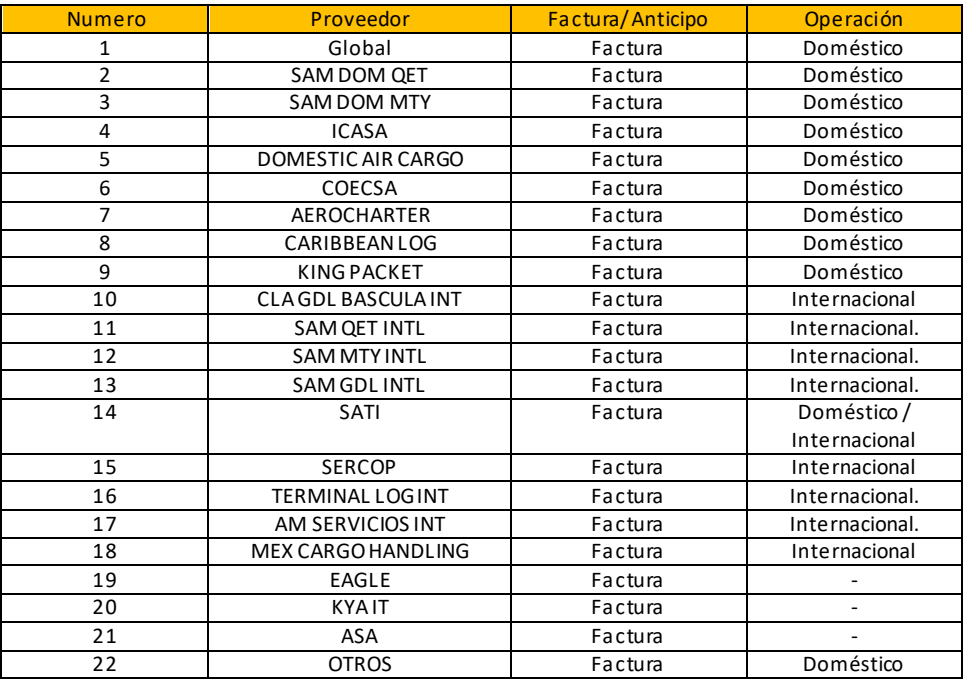

Implementando la segunda "S", reduciremos tiempos en búsqueda de información, cumpliendo con la regla de 30 segundos y facilitando al personal identificar las características de los proveedores.

Por otra parte, la asignación de los proveedores por número de cuenta a los archivos generará la posibilidad de manejo de Data de manera óptima y, con esto, reduciremos los tiempos en procesos consecuentes y en nuestro caso la generación de la "Provisión".

Además, agregamos una pestaña en cada uno de los documentos con la información específica de los proveedores como nomenclatura, cuentas, recurrencia de pago, ubicación geográfica, etc.

#### S3 – Seiso / Sacar brillo y limpiar

Partiendo de las dos etapas anteriores, sólo se podrán tener tres archivos; Charter, Ground Handling y Cal. El proceso de vaciar los datos de facturación del aérea a los archivos generados será responsabilidad de dos personas.

La división del trabajo fue por proveedores, por lo que cada uno tiene los 3 archivos y al final suman 6 archivos con diferente información: 2 Charter, 2 Ground Handling y 2 Cal. En consecuencia, únicamente el capturista es responsable de juntar la información en 3 archivos (Charter, Ground Handling y Cal) esta actividad se realizará 3 veces por semana. Esto reduce la posibilidad de tener muchos archivos, duplicar información y la reduce la cantidad de errores.

La provisión se debe de realizar 1 vez al mes, por eso es importante que en cada uno de los archivos se genere 1 nueva pestaña por mes. Un ejemplo seria que todo gasto realizado en el mes de Septiembre se asigne a la pestaña Septiembre y esto aplica para los tres archivos. Cada vez que se pase a otro mes se deberá generar una pestaña con el nombre del mes pertinente. Se generóuna pestaña en los documentos llamada Historial, donde se deberá pasar toda la información generada en cada mes a esta pestaña y se deberá ocultar la pestaña del mes. Esta actividad será responsabilidad del capturista.

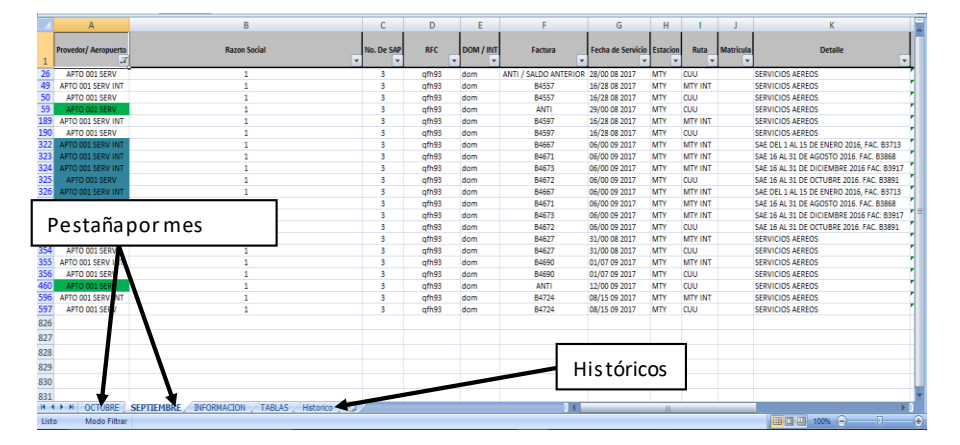

#### S4 – Seiketsu / Simplificar y estandarizar.

Antecedentes

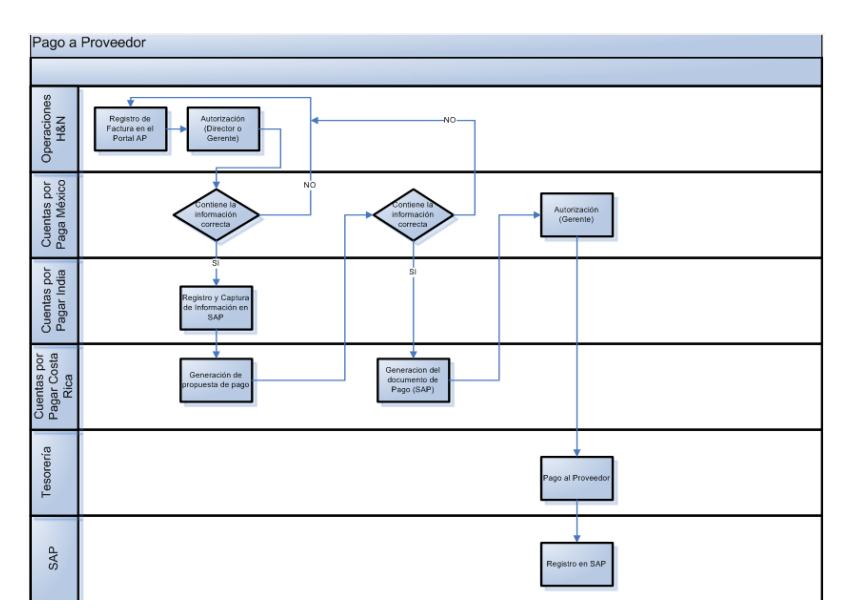

#### En EMPRESA LOGISTICA, el proceso de pago es el siguiente:

importante conocer el flujo de información de cómo se efectúa un pago, debido a que impacta directamente en el proceso de la Provisión y se hace notar la facilidad de que un error pueda surgir.

Un paso muy importante es el registro en la plataforma AP por parte del área de H&N, ya que es donde se suele colocar la siguiente información:

**Concepto**: Es la forma en la cual se va a poder visualizar en el ERP referido al valor total de la factura.

**Ticket:** Es el código único que corresponde a la orden de pago. Este valor puede ser único a una sola factura o puede aplicarse a un cierto número de facturas.

**Monto**: Es el Sub-total de la factura.

La información que se coloca en el Portal AP es crítica para el proceso de Provisión ya que nos ayudará a reducir el tiempo del proceso. Teniendo como base esta información, se generó una columna en los tres archivos (Charter, Ground Handling y Cal) con el nombre de "Concepto".

Esta columna está conformada de la siguiente forma:

El ticket es el número único que se genera en la orden de pago en el portal de AP, compuesto siempre por 7 dígitos.

El nombre del proveedor serán 4 caracteres, menos los proveedores aeroportuarios, ya que ellos tendrán 11 caracteres. Para cada uno de los proveedores, se creó un código de 4-11 caracteres. El periodo tendrá de 13 a 16 caracteres. La distribución será 2 caracteres para el día de inicio, una diagonal, 2 caracteres para día de término, un espacio, mes de inicio, un espacio y el año en 4 caracteres.

Con ayuda de la estandarización de la columna "concepto", agilizaremos la captura de la información de las facturarás.

#### **Formato de captura para los reportes financieros**

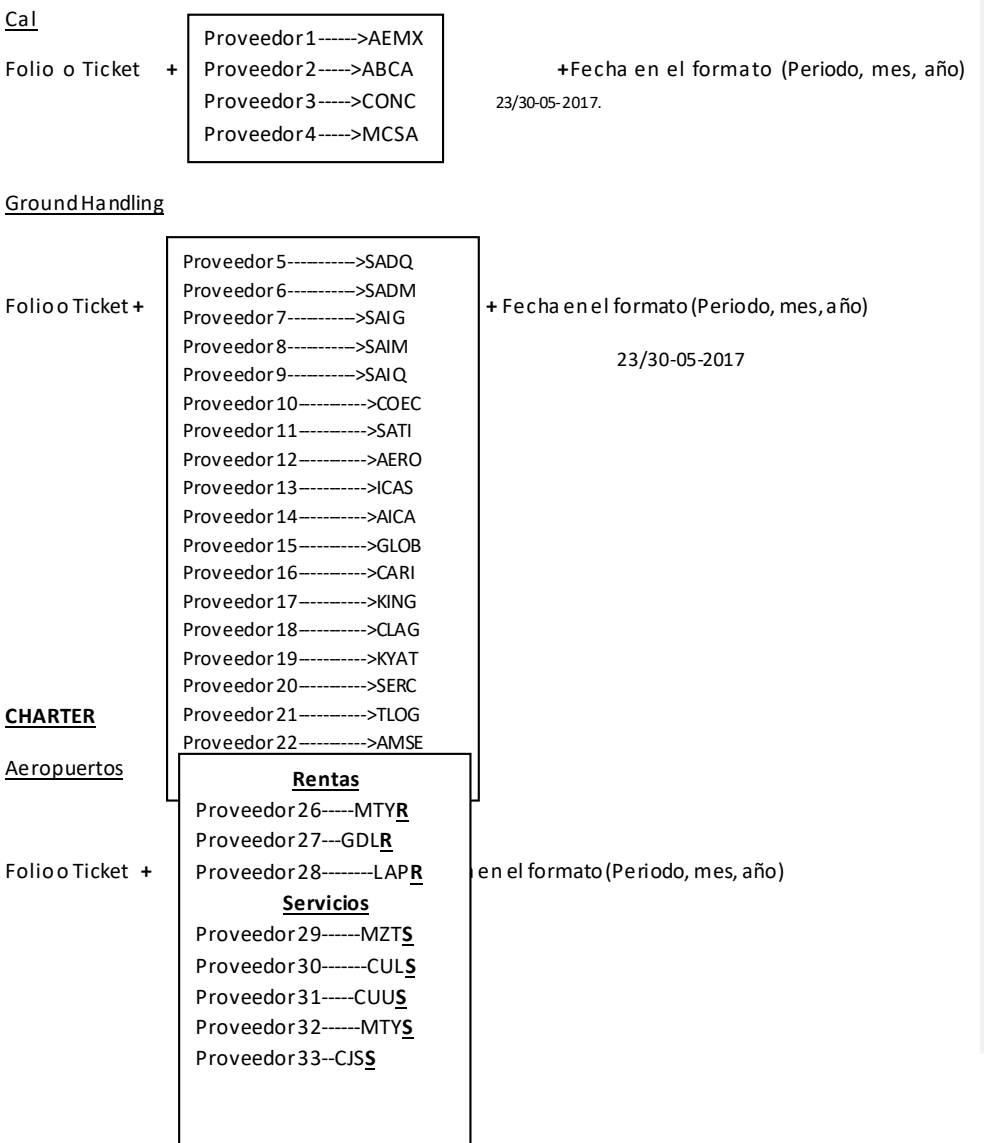

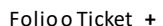

Proveedor40--------ACMI Proveedor 41----------FUEL Proveedor 42-----SENEAM Proveedor 43---T. SENEAM Proveedor 44----Incidentes

Folio o Ticket + | Proveedor 41----------FUEL | + Fecha en el formato (Periodo, mes, año)

23/30-05-2017

#### **Comandancias**

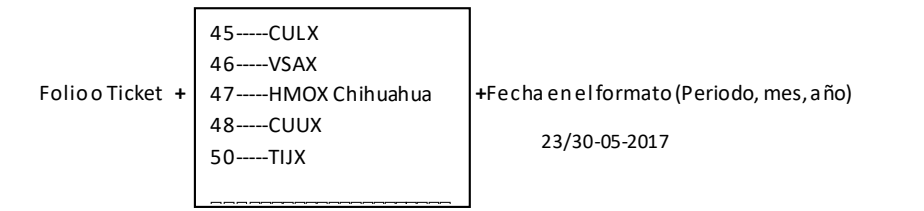

Una vez estandarizada la columna "concepto" por ticket, proveedores y periodo, se generaron dos pestañas extra en cada uno de los archivos, las cuales contendrán toda la información de los proveedores.

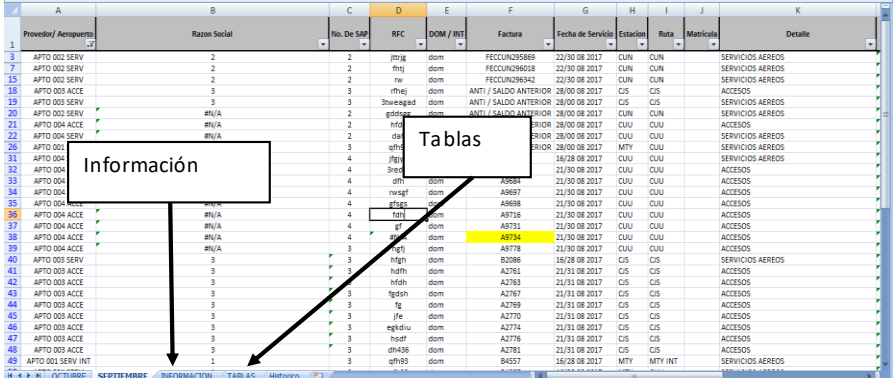

#### Pestaña Información

En esta pestaña se anotaron todos los proveedores pertinentes al documento en cuestión. La información que contiene esta pestaña es Razón Social, Numero de SAP, RFC, CECO, Cuenta y otros.

La información de los proveedores depende del archivo que se desea consultar, no es la misma información o tabla la que se encuentra en Ground Handling que en Cal, pero si deberán de tener los mismos encabezados (Razón Social, Numero de SAP, RFC, CECO, Cuenta y otros).

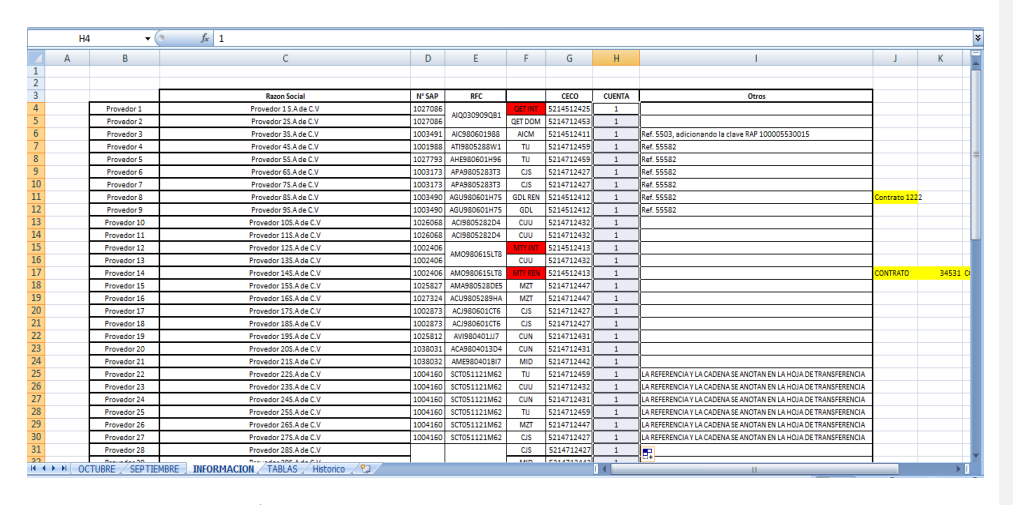

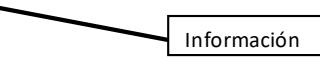

#### Pestaña Tabla

Esta pestaña contiene la información de cómo se deberá colocar la clave del proveedor en la columna de Concepto. Además contiene la información de acuerdo a si el proveedor es de la red Doméstica o Internacional.

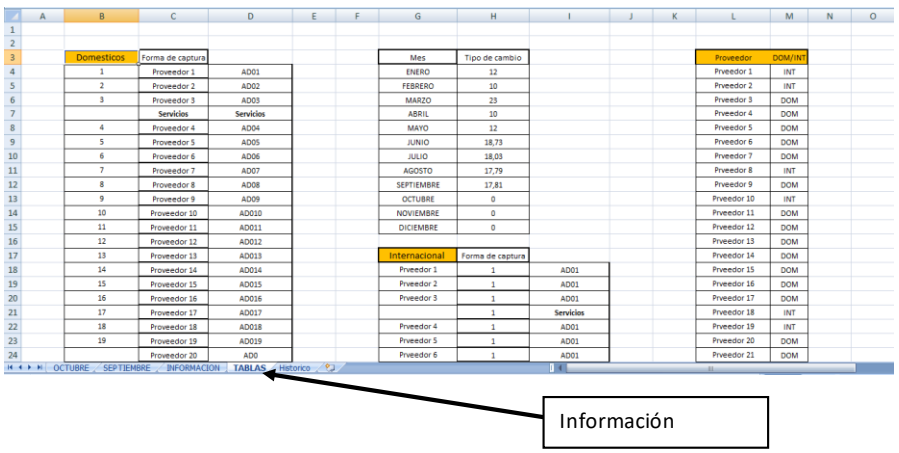

#### Automatización

Con ayuda de las dos pestañas generadas (Información y Tablas) que contienen toda la información de cada uno de los proveedores, se buscó reducir el error por factor humano al capturar la información de las facturas.

A menudo había equivocaciones en la captura o aplicaciones de pagos a los proveedores por errores de dedo. Además, agregando que se generó un nuevo código por cada proveedor, aumento la posibilidad de que hubiera un error. Una solución a este problema fue la formulación del archivo usando la fórmula en Excel en inglés *Vlookup* y funciones lógicas, las cuales funcionaban obteniendo la información de las pestañas "Información" y "Tablas".

Lo único que debían colocar era el nombre de proveedor y, automáticamente, se rellenaban 5 celdas, generando un gran impacto para el proceso. De esta manera, redujimos drásticamente la posibilidad de error y redujimos tiempos en el proceso de la captura de la información.

La celda que más valor tenía para reducir el tiempo en el actividad de la "Provisión" era la columna de concepto, cuyo contenido explicamos con anterioridad. Esta columna se genera automáticamente, sin necesidad que nadie la capture, únicamente siendo necesario colocar el nombre del proveedor, fecha de factura y el ticket de la factura.

Otras columnas que automatizamos fue la de Total, que realizaba automáticamente la suma del monto de la celda Subtotal y los impuestos; Columna de Gran Subtotal, debido a que algunos proveedores realizan su facturación en Dólares, solo colocando en la columna "Tipo de cambio" la frase "USA" y subtotal realizaba la operación tomando en cuenta la fecha para saber cuál era su tipo de cambio correspondiente.

#### Reportes Anteriores (Antes)

Celdas Proveedores Aeroportuarios: Total 60 Celdas Automáticas: 0 Celdas Celdas Proveedores Total: 46 Celdas Automáticas: 0 Celdas

#### Reportes Actuales

Columnas Charter manuales: Totales 26 -Manuales 17 -Automáticas 9 Columnas Ground Handling: Totales 21 -Manuales 12 -Automáticas 9

Columnas Cal: Totales 18 -Manuales 14 -Automáticas 4

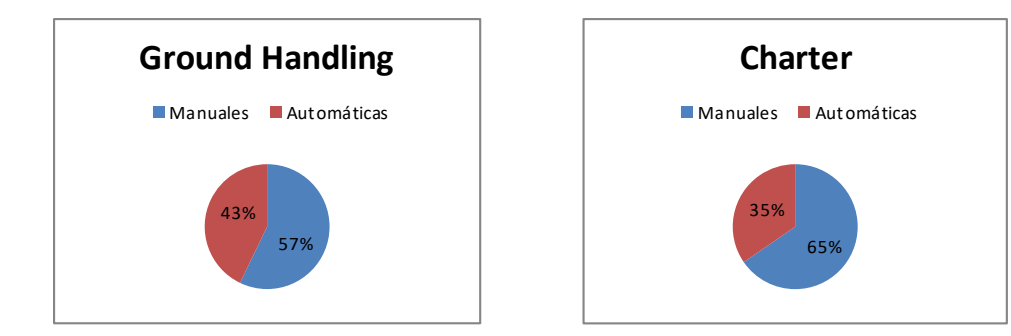

#### S5 – Shitsuke / Sostener y mantener

Dado que nuestro proceso es administrativo y la herramienta por excelencia es Excel, se generaron plantillas para que el proceso se mantuviera idéntico; las plantillas se generaron de tal manera que, si no se realizaba de manera correcta, no se podía seguir con el proceso de generación la "Provisión".

**Herramienta "Calculador de la Provisión":** Se mantuvo la estandarización de la columna "Concepto"; si no se respetaba el formato de esta columna, era imposible continuar con la siguiente actividad.

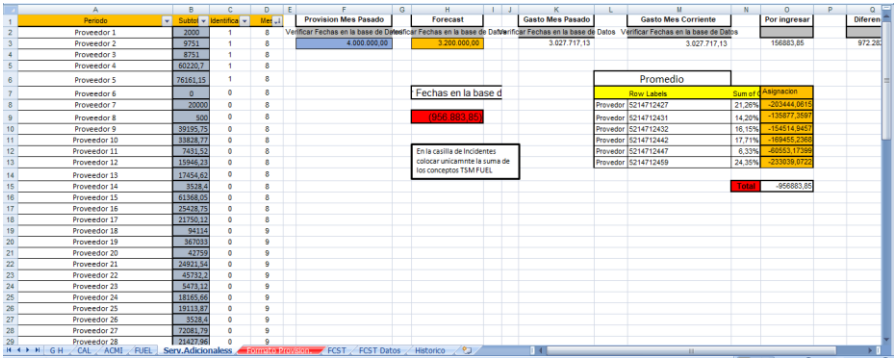

Por otro lado, se diseñó un formato que contenía una serie de preguntas a manera de determinar si se estaban aplicando las 5s de manera correcta.

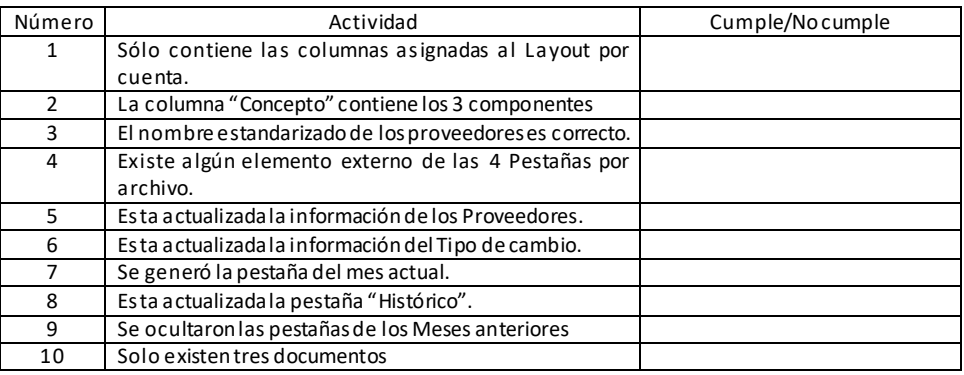

#### **Nuevo método**.

Una vez aplicando las 5s en nuestro proceso, pudimos automatizar la actividad del cálculo de la provisión. Lo que antes se llevaba a cabo manualmente, ahora se realiza con ayuda de las herramientas como Excel, reduciendo drásticamente los tiempos de la Provisión.

El proceso está aplicado para las tres cuentas. Para llevar a cabo este proceso, se crearon 2 documentos en Excel. El primero tiene como nombre "Comparador"; este documento tiene como finalidad hacer la verificación que todas las facturas generadas de la operación estén registradas en nuestro ERP. Tiene como parámetros número de ticket, comprobación valor y comprobación fecha. Para poder hacer esta actividad más rápido,se creó una platilla donde lo único que el operador deber hacer es copiar y pegar la información indicada en cada una de las pestañas, ya que todo está formulado.

Por otra parte, se creó el calculador de la provisión. Este documento se alimenta de la información del Comparador. Sólo necesita *inputs*para realizar la actividad, cuenta con varios Poka-Yokesde advertencia y, cuando existe un problema con la data,no deja continuar y aparece una leyenda que dice "Revisar base de datos". Otro poka-yoke de advertencia que resalta es el número y nombre de la provisión que se deberá realizar. El proceso propuesto se describirá de una mejor manera con diagramas de flujos

#### Capacitación

Para poder llegar al objetivo marcado en un principio se tomó la decisión de generar material didáctico y estandarizado para los miembros del equipo. Teniendo la ventaja que este material facilitaría la comprensión y la repetitividad de los procesos y estrategias descubiertas en las etapas anteriores.

#### **DIAGRAMA DE FLUJO CHARTER**:

El Siguiente diagrama explica paso a paso cómo ejecutar el proceso para todos los clientes Charter.

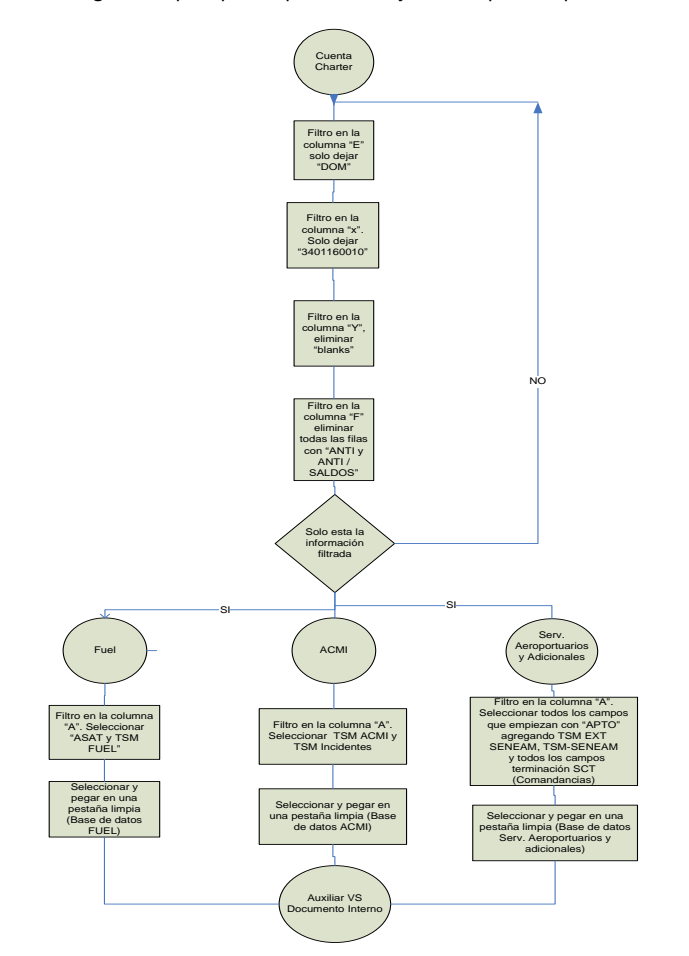

**DIAGRAMA DE FLUJO GROUND HANDLING**

El Siguiente diagrama explica paso a paso cómo ejecutar el proceso para a todos los clientes Ground Handling.

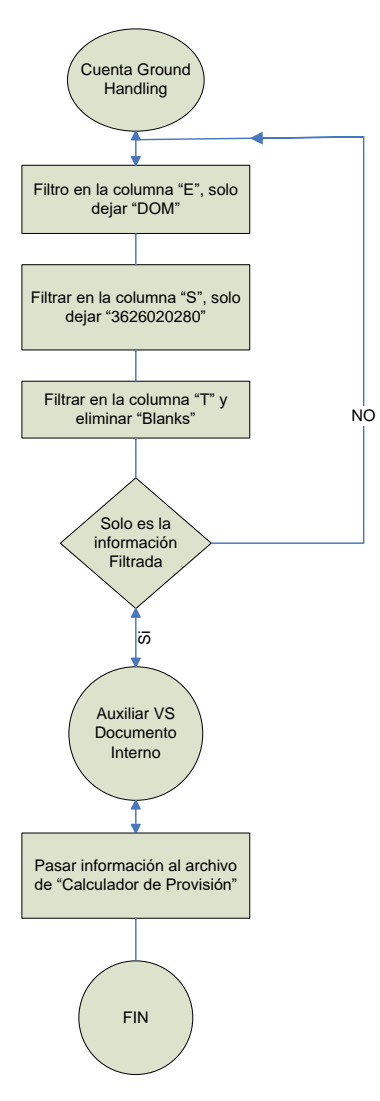

#### **DIAGRAMA DE FLUJO CAL**

El Siguiente diagrama explica paso a paso cómo ejecutar el proceso para a todos los clientes CAL.

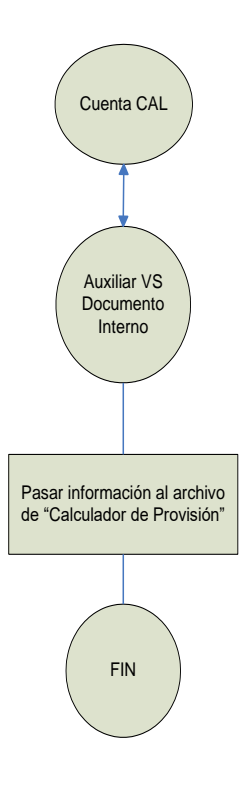

**DIAGRAMA DE FLUJO SAP VS DOC. INT**

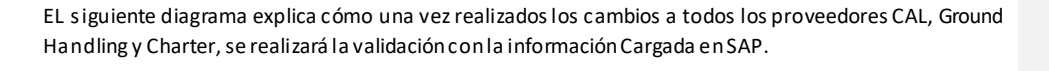

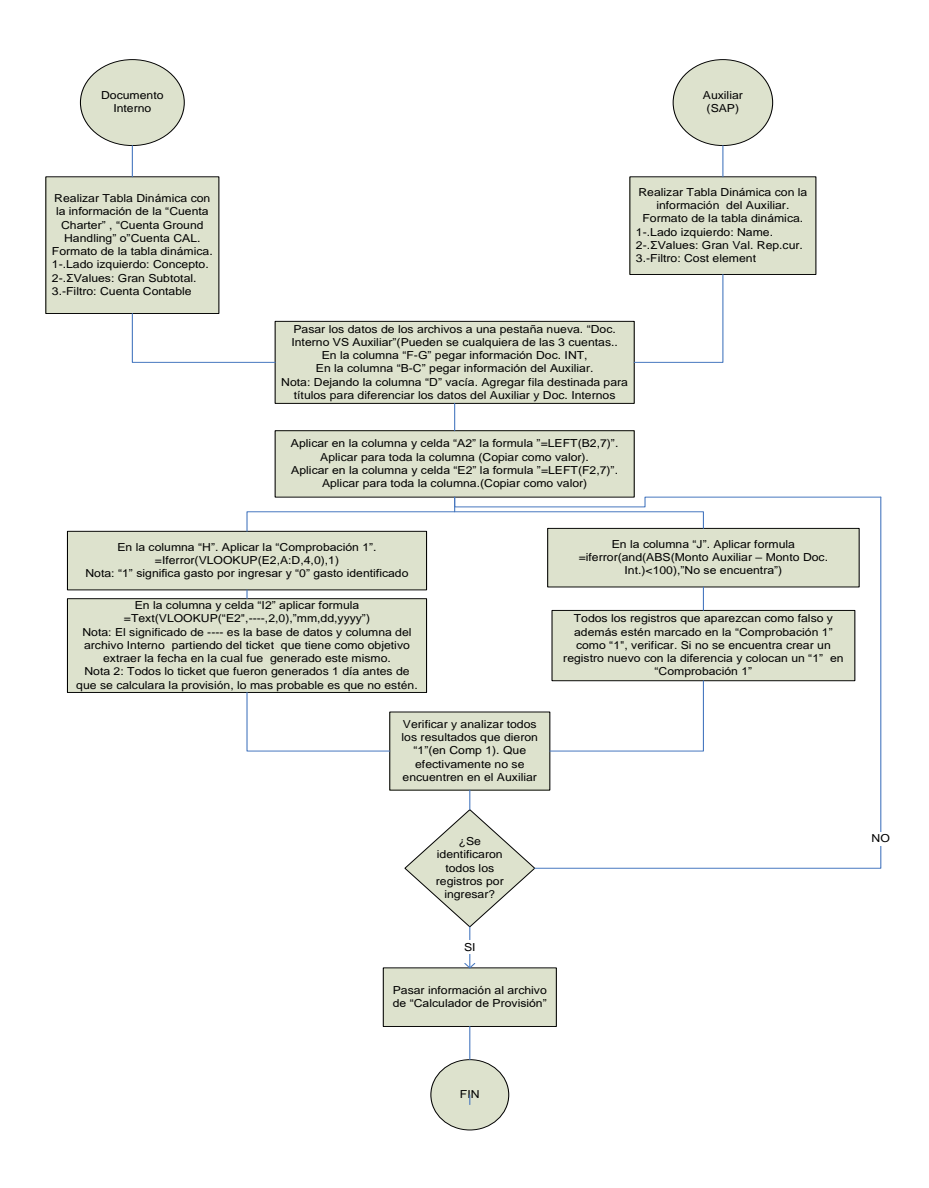

#### <span id="page-45-0"></span>3.5.Controlar

En la fase de controlar, es la última de las 5 faces propuesta por la metodología DMAIC. La cual tiene como propósito poder mantener a través del tiempo las mejoras que realizamos en las etapas pasadas. La cual en ocasiones presenta dificultades, ya que se deberán de permear los cambios en el grupo de trabajo. No solo para un evento, si no, estos cambios serán permanentes en el tiempo. Tomando como base lo anterior la fase de controlar es fundamental, para prevenir los siguientes puntos

- No recaer en las misas problemáticas que antes.
- Dejar en el pasado o olvidar las mejoras realizadas
- · Seguir obteniendo los mismos resultados de mejora.
- Mantener el desempeño del proceso
- Seguir cultivando una ideología de mejora continua-

Para que pueda permanecer una mejora, los cambios o modificaciones deben de influenciar el proceso, monitoreo y documentación.

Proceso: Se deberán de generar cambios a nivel sistémicos, donde se deseduca la vigilancia a monitoreo exhaustivo por parte de los líderes. Es decir, cambios a nivel estructural, el cual nos permita obtener los mejores resultados sin un gasto de energía en supervisión y ejecución.

Documentación: Se buscara que la estandarización generada queda ser plasmada en un formato entendible y fácil de volver aprender de nuevo. Esto tendiendo como beneficios la durabilidad de los cambios ejecutados en el tiempo sin importar los cambios organizacionales que pueda tener el proceso o la organización. Sin olvidar las lecciones aprendidas y las causas por las cuales el sistema no fue tan funcional.

Monitoreo: Sera el sistema que nos muestra si el resultado esperado concuerda con los parámetros o expectativita planteados en un inicio, tomando como base los nuevos procesos generados los cuales cumplían con las salidas esperadas.

Para la el cálculo de la provisión, se ejecutaron dos herramientas muy efectivas para el control el sistema

- Poka Yoke
- Documentación de procesos

#### Poka Yoke

Esta herramienta tiene como origen Japon, la cual significa Poka (invertido) Yoke (Aprueba de errores). Juntado estas dos palabras el significado quedarían de la siguiente manera Aprueba de errores, teniendo como propósito el construir sistemas los cuales se elimine la variable de aleatoriedad ya sea provocada por el ser humano o por el mismo sistema, garantizado un mejor desempeño y un fácil detección en las desviaciones o errores.

Para poder entender mas sobre los poka Yokes, se deberá de entender los siguientes puntos sobre los errores

- Todos los defectos pueden ser detectados y eliminados
- Siempre existirán los errores y asea de una maquina o de un humano.
- Son detectados por en inspecciones en el proceso o por el cliente final.

Existen tres tipos de Poka Yokes de advertencia, de parao y de control. Los cuales nos podrán ayudar antes o despues del error en el sistema.

Advertencia: Son aquellos Poka Yokes que nos alertan de un inminente fallo en el procesos. La funcionalidad es indicar al operador o usuario el estatus del sistema. Para que este por ultimo tome una decisión para evitar el error

Paro: Estos Poka Yokes están diseñados para que una vez detectado que en los procesos se está acercando a los límites los cuales el sistema fallara, se ejecuta acciones para prevenirlo.

Control: A diferencia del Poka Yoke del paro, los Poka Yokes de Control funcionan, sin importar o detectar algún riesgo, estos se ejecutan para prevenir algún error que pueda generar el usuario.

Para el cálculo de la provisión se eligió un Poka Yoke de Control, el cual garantizaba los errores en la operación para obtener el resultado a provisionar. Este Poka Yoke reduce la posibilidad del error humano en colocar mal los datos o en la operación aritmética. A continuación se describirá el Poka Yoke y su funcionamiento. Basado en Excel.

Se dividió en dos Poca Yoke

- Formula para la provision
- Calculador de la provision

#### Fórmula para la provisión:

Provisión= [(Forecast) **-**(Provisión mes pasado **-**Gasto mes pasado) **+** Gasto mes corriente **+** Por ingresar] **+**  Incidentes

Nota: Las únicas celdas que son manualesson[Provisión mes pasado], [Forecast]e [Incidentes]. Las demás celdas se rellenarán automáticamente.

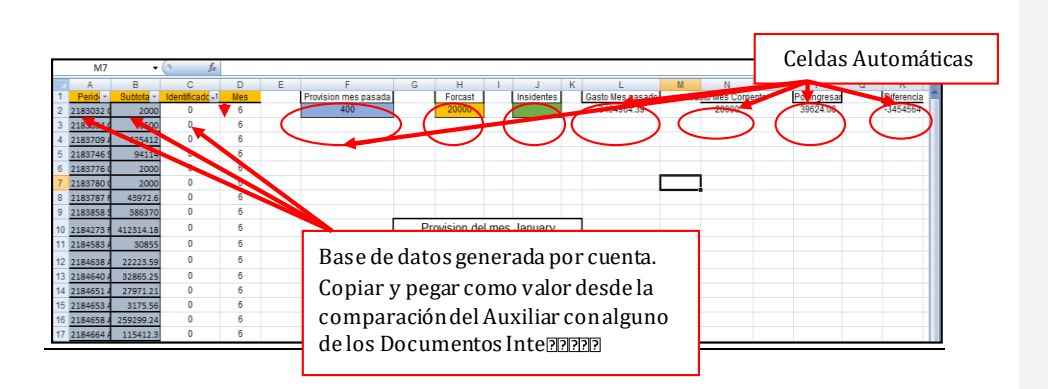

o Sólo existe la celda de incidentes en la pestaña FUEL y ACMI

Las únicas columnas que se deberán de copiar al Calculador son:

- o Concepto Doc. Interno
- o Monto Int.
- $\circ$  Comp. 1

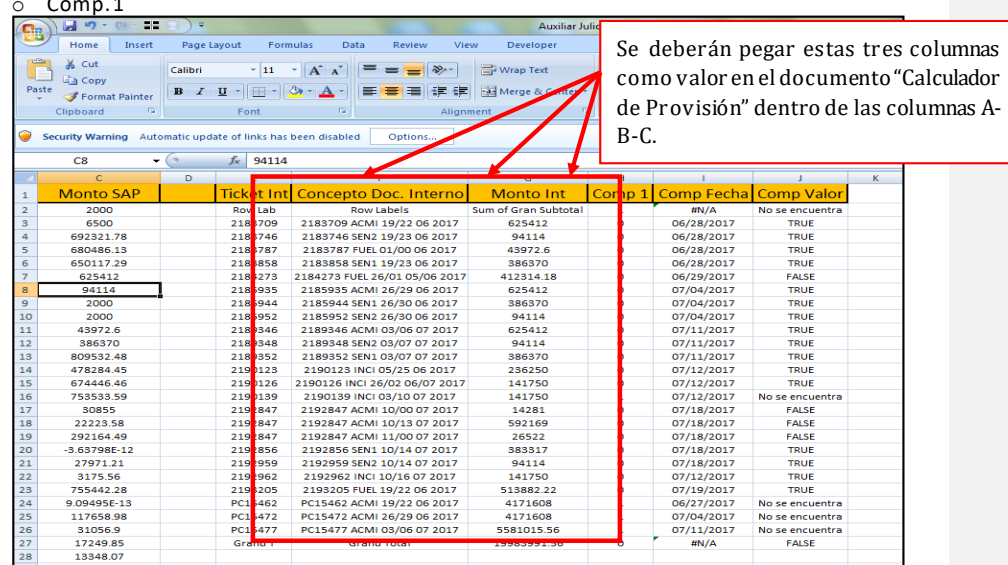

NOTA: Para la celda Incidentes, en la pestaña ACMI, se deberá poner la suma de todos los conceptos que digan TSM ACMI. Una vez colocado el valor en la celda, favor de cambiar el subtotal de todos los registros a "0" Columna "B" (**Subtotal**). Esto evitará duplicar información.

De la misma manera, se aplicará en la pestaña FUEL, pero ahora será la suma de los conceptos que digan TSM FUEL donde se colocarán la suma en la celda Incidentes. No olvidar cambiar el **subtotal**de la Columna "B" (**Subtotal**) que ahora digan TSM Fuel.

 La columna "D" (MES) tiene como objetivo extraer el mes en el cual se efectuó el gasto, para poderlo diferir en GASTO Mes Pasado o Gasto Mes Corriente. En el caso que la cantidad de filas de "Periodo", "Subtotal" y "Identificación" superen la cantidad de filas de "MES", sólo es necesario arrastrar la fórmula hacia abajo.

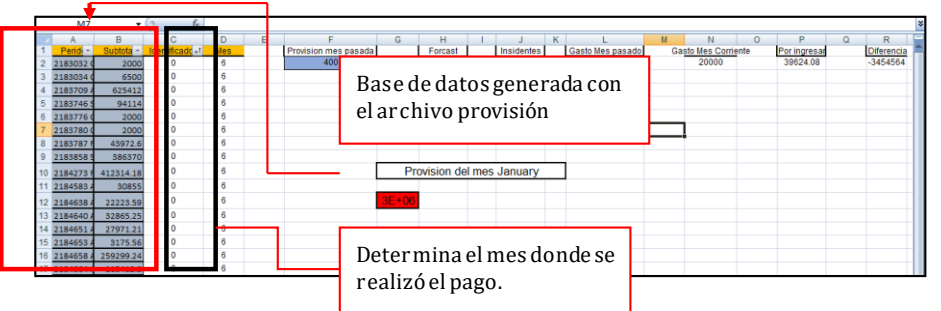

❖ Como resultado de ingresar la pase de datos y las tres celdas que "NO" son automáticas, será colocada en la celda de color rojo, tal como lo muestra la imagen: Provisión del

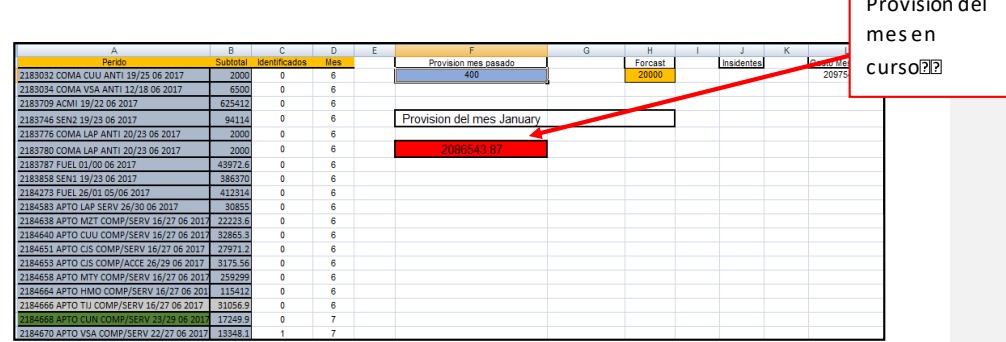

#### La tabla dividirá la provisión según sus Centros de Costos.

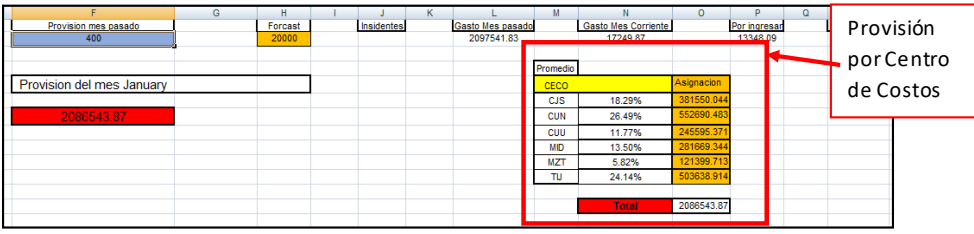

Nota: Recordar que este proceso se deberá realizar para cada una de las pestañas, teniendo cuidado en la asignación del Forecast y Provisión del Mes Pasado, así como la Base de datos por cuenta o subdivisión.

En el caso del cálculo de la provisión de alguna de las 5 divisiones, que no exista ningún elemento por ingresar, o en otras palabras que no exista ningún "1" en la columna C (Identificación). Se deberá crear en la columna "A" (Periodo) y en la columna D (Mes) un elemento ficticio con el número del mes actual y con subtotal "0".

#### Ejemplo del Calculador

Ejemplo:

Realizaremos un ejemplo con la subcuenta "Fuel", pero el proceso es aplicable para todas las cuentas o subcuentas.

#### Paso 1

Una vez terminado el archivo que compara las bases de datos del Auxiliar (FUEL vs AUXILIAR) y los Documentos internos,favor de abrir el archivo en Excel "Calculador de la provisión".

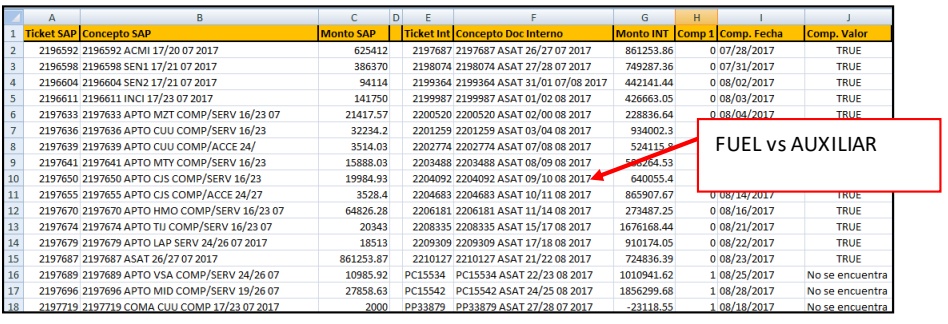

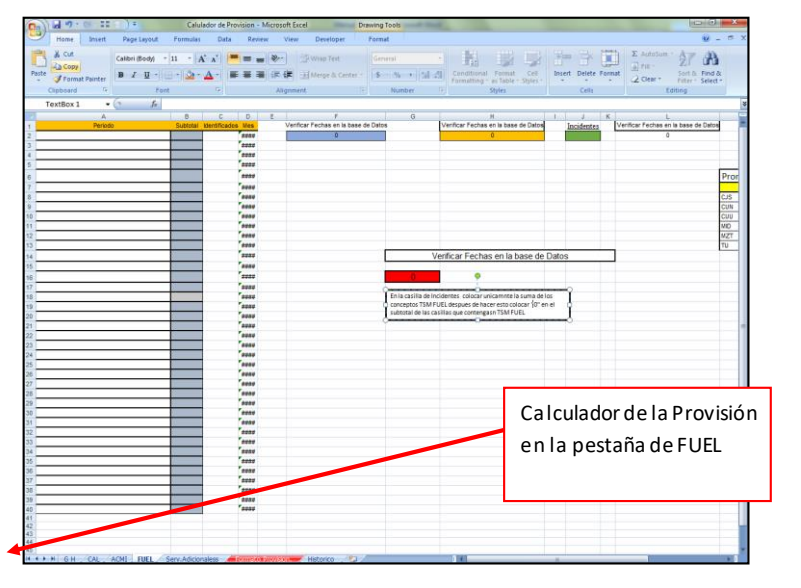

Paso 2

Del documento FUEL vs AUXILIAR, copiar desde la celda F (Concepto Doc.Int) hasta la H (Comp.1) y pegarlos como valor en el Calculador de Provisión en la columna A:C (Periodo, Subtotal y Verificación)

|    |                                   | в          |                      | D          | F |                                      |
|----|-----------------------------------|------------|----------------------|------------|---|--------------------------------------|
|    | Periodo                           | Subtotal   | <b>Identificados</b> | <b>Mes</b> |   | Verificar Fechas en la base de Datos |
| 2  | 2197687 ASAT 26/27 07 2017        | 861253.9   | $\Omega$             | 7          |   | $\Omega$                             |
|    | 2198074 ASAT 27/28 07 2017        | 749287.4   | $\Omega$             | 7          |   |                                      |
|    | 2199364 ASAT 31/01 07/08 2017     | 442141.4   | $\Omega$             | а          |   |                                      |
|    | 2456720 TSM fuel 08/09 08 2017    | 426663.1   | $\Omega$             | A          |   |                                      |
| 6  | 2200520 ASAT 02/00 08 2017        | 228836.6   | $\bullet$            | a          |   |                                      |
|    | 2201259 ASAT 03/04 08 2017        | 934002.3   | $\bullet$            | s.         |   |                                      |
| R. | 2202774 ASAT 07/03 08 2017        | 524115.8   | $\bullet$            | a          |   |                                      |
| 9  | 2203488 ASAT 08/09 08 2017        | 588264.5   | $\bullet$            | 8          |   |                                      |
| 10 | 2204092 ASAT 09/10 08 2017        | 640055.4   | $\bullet$            | а          |   |                                      |
| 11 | 2204683 ASAT 10/11 08 2017        | 865907.7   | $\bullet$            | 8          |   |                                      |
| 12 | 2206181 ASAT 11/14 08 2017        | 273487.3   | $\bullet$            | а          |   |                                      |
| 13 | 2208335 ASAT 15/17 08 2017        | 1676168    | $\bullet$            | 8          |   |                                      |
| 14 | 2209309 ASAT 17/18 08 2017        | 910174.1   | $\Omega$             | s.         |   |                                      |
| 15 | 2210127 ASAT 21/22 08 2017        | 724836.4   | $\Omega$             | 8          |   |                                      |
| 16 | PC15534 ASAT 22/23 08 2017        | 1010942    |                      | s.         |   |                                      |
| 17 | PC15542 ASAT 24/25 08 2017        | 1856300    |                      | 8          |   |                                      |
| 18 | PP33879 ASAT 27/28 07 2017        | $-23118.6$ |                      | 7          |   |                                      |
|    | 19 2456789 TSM FUEL 08/09 08 2017 | 8000       | $\Omega$             | s.         |   |                                      |

Nota: Asegurar que exclusivamente en las filas C (Identificados) y D (Mes) se encuentren valores.

#### Paso 3

De manera automática, las celdas en la pestaña FUEL en la Columna "A" (Periodo) que contengan TSMFUEL, se marcarán de color verde. Estos conceptos son incidentes y deberán estar en la celda Incidentes, por lo tanto,se deberá sumar manualmente el subtotal de aquellas celdas marcadas de color verde. Una vez hecha la suma, se deberá colocar el valor "0" en subtotal en todas las celdas de color verde. Esto es importante para no duplicar gastos. Esto también aplica solo para la pestaña de ACMI.

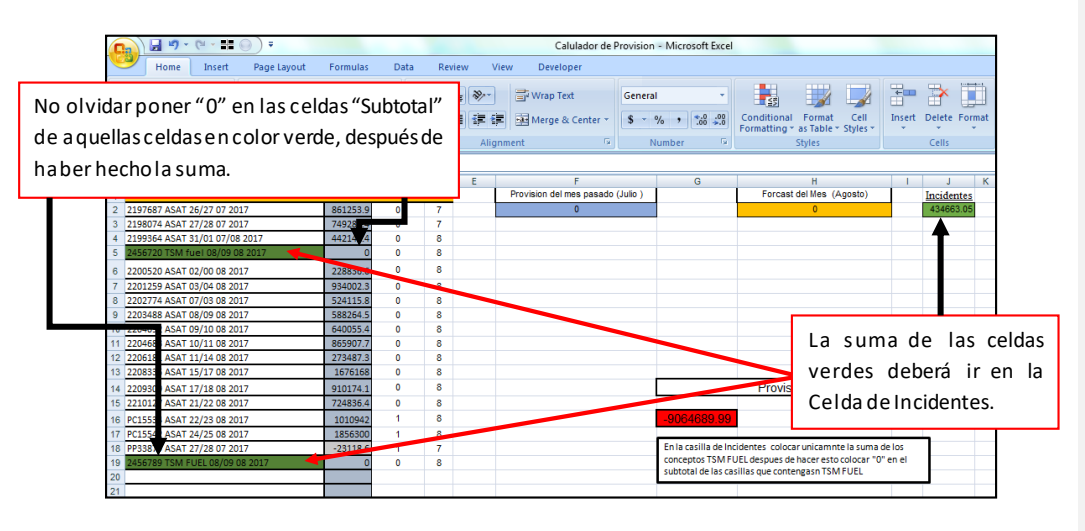

#### Paso 4

La columna D (MES) es la encargada de extraer el mes donde se efectuó el servicio. Esto servirá para distinguir entre el Gasto Mes Pasado y Gasto Mes Corriente.

Nota: El calculador está diseñado para trabajar solo con 2 meses, por lo tanto, si llegara a existir un periodo donde estuvieran involucradas facturas con fecha de 3 distintos meses,favor de cambiar el mes más antiguo al del mes de provisión.

#### Paso 5

Colocar el monto respectivo al mes y cuenta del Pronóstico o Forecast en su celda respectiva. Además, agregar el monto respectivo de la cuenta que se provisionó el mes pasado en la celda (Provisión mes pasado).

#### Estandarización de procesos y documentación

Por últimos para poder generar un proceso que pudiera ser sostenible a través del tiempo, se decidió documentar cada uno de los pasos de las 5´s . Los cuales permitirán que no importando el cambio de personal o el paso del tiempo los hallazgos como las buenas practicas pudieran conservarse.

Con Base a lo anterior se generó un manual, paso a paso el cual se llegaron a lo siguientes putnos:

- Contexto de la actividad
- Importancia de la provisión
- Glosario de la terminología y áreas
- Glosario de CeCo y proveedores
- Glosario de cuentas
- Glosario de Nomenclatura y formato para la estandarización.
- Flujos Operativos y conexiones entres actividades
- Paso a paso del uso de platillas del dia dia
- Paso a paso del uso de la fórmula de provisión
- Paso a paso del uso de la platilla del calculador

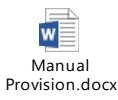

## <span id="page-52-0"></span>Capítulo 4.Análisis de RESULTADOS

#### **4.1.DPMOS**

A continuación, se mostrará el nivel Sigma del proceso de provisión, una vez aplicadas las mejoras dentro del mismo.

### **Tabla con los Tiempos**

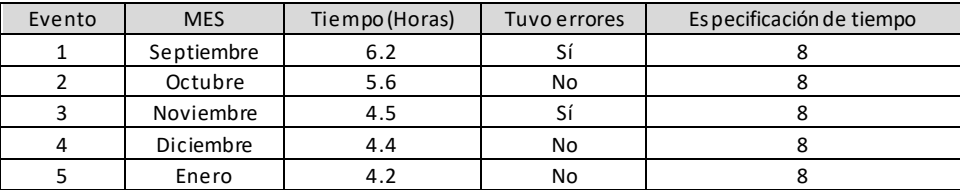

Promedio 4.98

#### Tabla Resumen

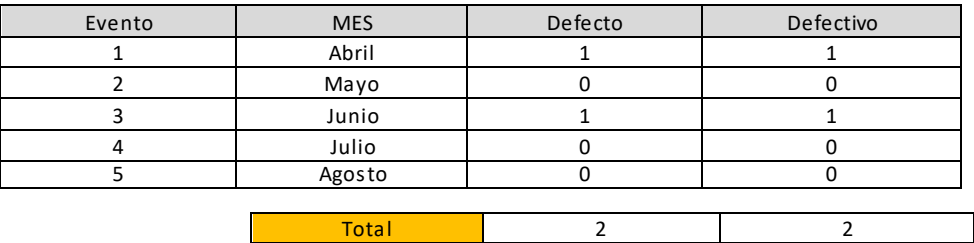

### **Medidas de desempeño para datos Discretos**

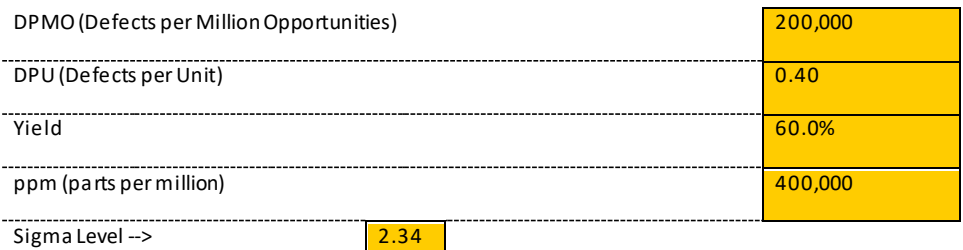

### Tabla Comparativa

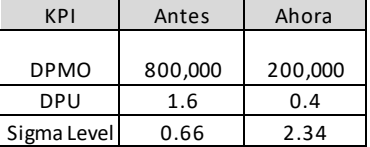

#### TABLA DEL DIAGRAMA DE VALOR . El DESPUES

Después de haber aplicado la Metodología DIMAIC, volvimos a realizar el análisis del diagrama de Valor Obteniendo como resultado.

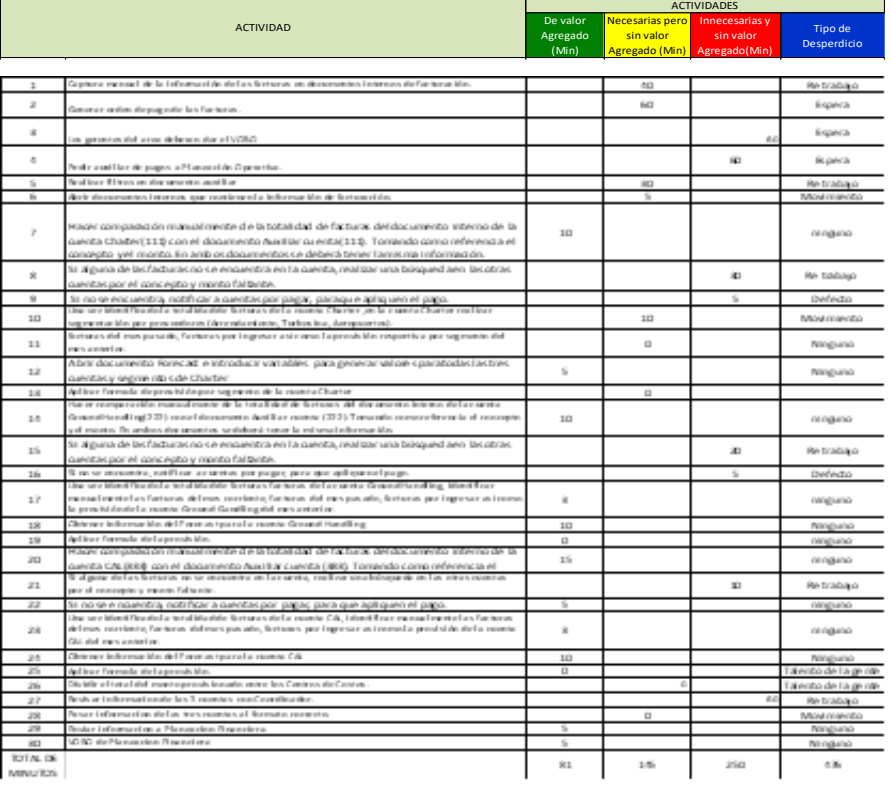

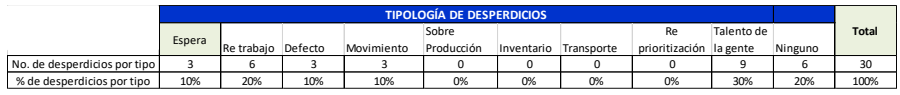

## <span id="page-55-0"></span>Resultados

Como desenlace del uso de la metodología Lean Six Sigma DMAIC para la mejora del proceso del cálculo de la provisión para el área de Cost Controlling, se llegaron a los siguientes resultados:

- 1. Desprendido de la lluvia de ideas y del diagrama de pescado se llegó a la conclusión de 3 elementos ponderantes, los cuales impactaban en el tiempo que se ocupaba para el cálculo de la provisión:
	- **Errores Humanos**
	- **Reprocesos.**
	- Falta de estandarización.

Siendo estos los que los puntos que, al mejorar, se vio una disminución cualitativa y cuantitativa significante.

- 2. Es clave para el éxito de la metodología elegir a los miembros del equipo adecuadamente, ya que serán ellos el punto de quiebre para lograr los objetivos, debido a su experiencia en el proceso y su conocimiento en otras áreas.
- 3. La generación de flujos de procesos ayudó generar un conocimiento general, el cual permitió el entendimiento de la conexión y dependencia de todos los puntos involucrados.

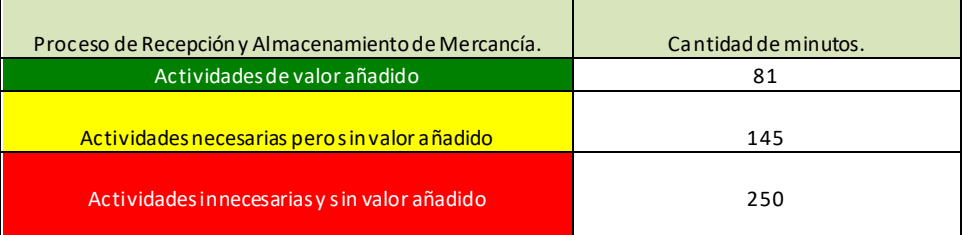

- 4. En la mayoría de las actividades administrativas, existen muchos procesos que no agregan valor al resultado final, también llamados reprocesos. En nuestro caso, éstos representaban 410 minutos. Una vez a plicada la metodóloga, se redujeron a 250 min.
- 5. En medida que un sistema tenga menor porcentaje de actividades necesarias sin valor añadido, será más eficiente. Es la opinión personal del autor que a este punto solo se podrá llegar con ayuda de la estandarización y complementación de la automatización.
- 6. La comunicación entre los miembros del equipo es esencial y prioritaria, así como con los clientes o equipos consecuentes a las actividades generadas. Esto, debido a que cualquier cambio en la cadena puede impactar a los eslabones posteriores, inclusive generando reprocesos.
- 7. Se tuvo un aumento del 255% puntos porcentuales en el nivel Sigma.
- 8. Se pasó de tener 8000 DPMO a 200,000 DPMOS, es decir, una disminución de defectos de 2400% menos por cada millón de ejercicios en el cálculo de la provisión. representando una gran disminución en los errores posibles, impactando directamente en reducción del tiempo del personal que ejecuta esta actividad y en el tiempo en que empeña su gerente en la revisión del cálculo de la provisión.
- 9. A continuación,se muestra una tabla que ilustra la disminución o reducción en el tiempo de las actividades del proceso:

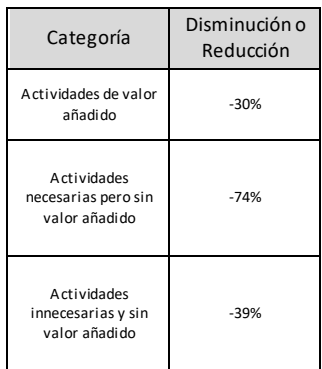

- El rubro con mayor disminución fue de Actividades necesarias pero sin valor añadido. Con un 74%, es un ejemplo de los resultados de la automatización y estandarización del proceso.
- 10. Uno de los resultados más significativos fue la reducción de un 61% en eltiempo que se tardaba en generar estas actividades. Esto permitió que se pudiera invertir el tiempo en otras actividades con mayor impacto.

11. No existió un resultado o ahorro tangible en términos monetarios, sin embargo, permitió a los líderes del área poder dejar de depender de una sola persona para realizar esta actividad, lo cual, en conjunto al reducir actividades y tiempos, permitió aumentar el alcance del área en otros rubros.

#### 12. Aplicación de las 5s

- **Seleccionar/Separar**: Reducción en un 43% de los encabezados que no agregaban valor para procesos futuros. Se redujo un 7% el nuevo de proveedores, los cuales por decisión de la empresa ya no prestaban los servicios.
- **Ordenar/Señalar**: Por primera vez, se tuvo un glosario con todos los proveedores así como una breve explicación del tipo de pago que se generaba. Así como se dividieron los proveedores por tipo de actividad que prestaban.
- **Limpiar**: Se tuvo una nueva restructura en los archivos de Excel, lo que permite un acceso más rápido a la información, así como la manipulación de los datos. Esto es de extrema importancia, ya que dará pie a una reducción de tiempos en los procesos contiguos.
- **Estandarización**: Con ayuda las segunda fase, se generaron nombres abreviados para cada proveedor, lo cual con fórmulas de Excel se generaron celdas automáticas lo cual reduce el tiempo de captura y muy importante el error humano.
	- $\circ$  Archivo Ground Handling  $\rightarrow$  Celdas automáticas -43% del archivo.
	- $\circ$  Archivo Charter $\rightarrow$  Celdas automáticas 35% del archivo.
- **Sostener**: Se crearon plantillas automáticas, instructivos y diagramas de flujo para el entendimiento del proceso diseñado. Además, se generó un formulario que se debe aplicar periódicamente para mantener el proceso sin desviaciones.

#### <span id="page-57-0"></span>**Conclusiones**

Tenido como desenlace el uso de esta metodología, podría dividir en dos grandes aprendizajes personales: primero, la experiencia con la metrología; la segunda, un tanto más con visión personal y de desarrollo de otras habilidades no plasmadas en la metodología.

#### Experiencia utilizada en la metodología

Esta actividad fue de gran ayuda para el entendimiento de Lean Six Sigma, el cual combina la cultura oriental con herramientas estadísticas y numéricas modernas. A medida que sigas paso a paso cada una de las 5 fases y las herramientas que cada uno conlleva, la posibilidad de éxito o de identificar la causa que está generando una desviación, es muy alta.

Es relativamente fácil seguir cada paso en la metodología, dado que el resultado de cada etapa representa el inicio de la etapa siguiente. Es muy importante ser sincero y no sesgar la metodología en cuanto se tenga el producto de cada etapa, y es válido dar pasos hacia atrás en caso de que el resultado o variables elegidas no hayan sido correctas.

Tomando como base el ejercicio que generé en la mejora del cálculo de la provisión, el Definir es la etapa más importante, debido a que en ella diseñarás y plasmarás el alcance del proyecto. Este será la guía en cada una de las etapas consecuentes y deberás de repetirte cuál es el motivo y el alcance definidos cuando generas las herramientas recomendadas en las fases siguientes. Esto me ayudó a que el resultado no perdiera su enfoque en ningún momento y a aumentar la posibilidad de resultados exitosos.

Por la parte de aquellos aprendizajes personales o que la metodología no especifica, primeramente existe el tema del recurso humano. En la carrera de Ingeniería industrial, se enseña ciencia, ciencia aplicada y herramientas que te forman como un Ingeniero, para el cual las variables y los sistemas están bien definidos y, en consecuente, los resultados siempre serán los mismos o de cierta manera muy parecidos dependiendo las variables iniciales.

Sin embargo, al trabajar con personas diferentes, al plasmar o trasmitir información que éstas realizarán, es muy común el llegar a cierta resistencia al cambio, aún más si la dirección del área o ideas del equipo de trabajo (Edad, antigüedad y perfil) no están bien definidas. Por lo tanto, es esencial definir correctamente los miembros y jugadores el proyecto generando un vínculo con ellos para que facilitar el compartir y generar un nuevo proceso.

Aunado a lo anterior, el uso de Excel fue fundamental para lograr los resultados obtenidos; fue la vía que permito la estandarización y reducción de tiempos/errores, esto debido a que en la mayoría de los trabajos, el software por excelencia es la paquetería Office.

A medida que un ingeniero maneje más estos paquetes, será más fácil el poder plasmar o realizar sus actividades diarias. Mi desarrollo con esta paquetería me ayudó durante este actividad y posteriormente en mi vida profesional.

# <span id="page-58-0"></span>Bibliografía

Pablo Luis Mendoza. (2015). Apuntes Lean Six Sigma. 2018, de Direktor Group Sitio web: Miguel

Fernández Gómez. (2014). Lean Manufacturing En Español: Cómo eliminar desperdicios e incrementar ganancias. Mexico: Editorial Imagen.

Gustavo Pensa. (2021). Mapa del flujo de valor. 2021, de Atlas consultora Sitio web: <https://www.atlasconsultora.com/vsm/> **Field Code Changed**

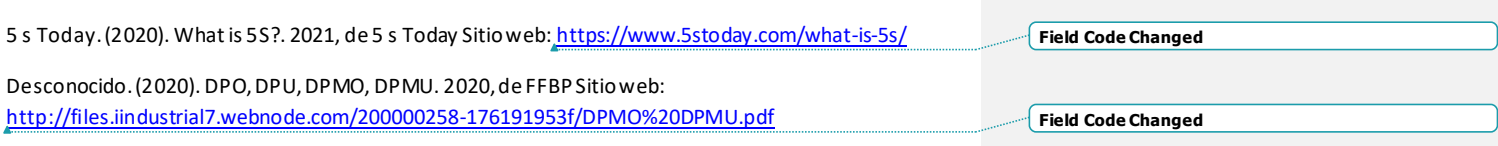

Oskar Olofsson. (2019). Calculador delNivel Sigma y de DPMO. 2021, de World Clas manfufacturing Sitio web: https://world-class-manufacturing.com/es/Sigma/level.html